# **GeoMax Zoom80 Series**

User Manual

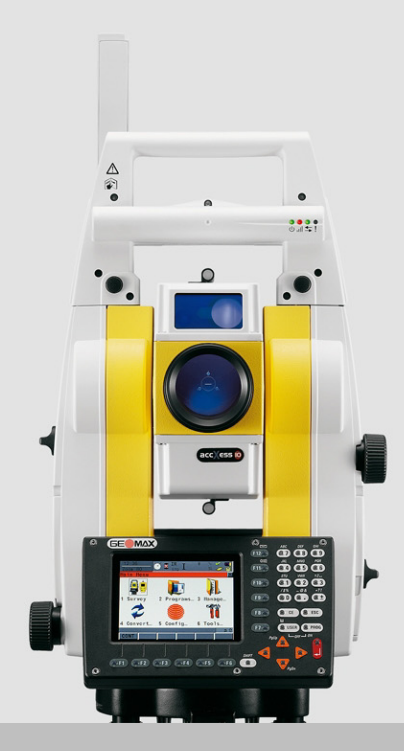

Version 3.0

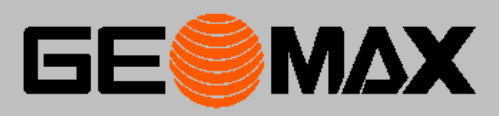

# **Introduction**

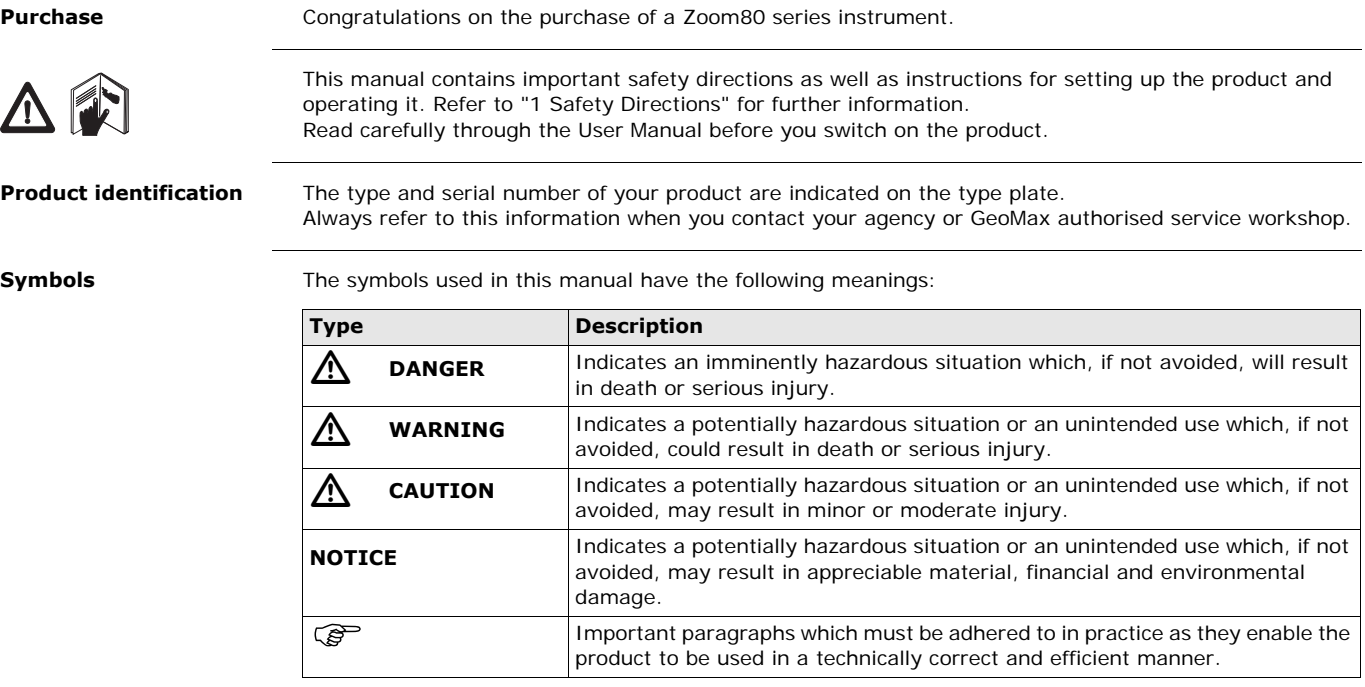

**tion**

**Trademarks** • Windows is a registered trademark of Microsoft Corporation in the United States and other countries • CompactFlash and CF are trademarks of SanDisk Corporation

• Bluetooth<sup>®</sup> is a registered trademark of Bluetooth SIG, Inc.

All other trademarks are the property of their respective owners.

## **Validity of this manual**

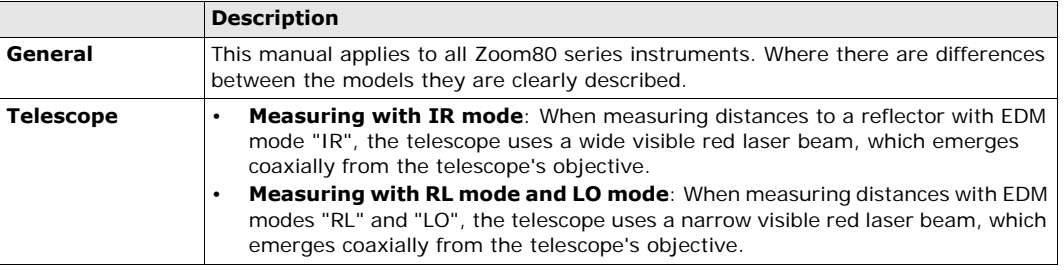

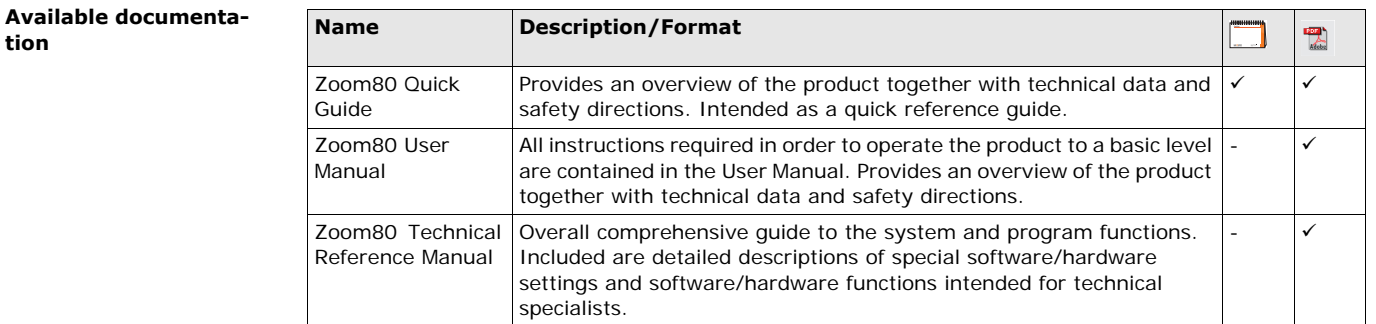

### **Refer to the following resources for all Zoom80 documentation/software:**

• the GeoMax Zoom80 DVD

• www.geomax-positioning.com

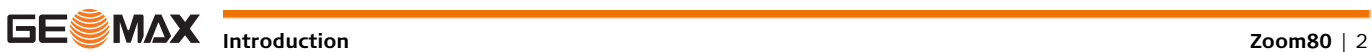

# **Table of Contents**

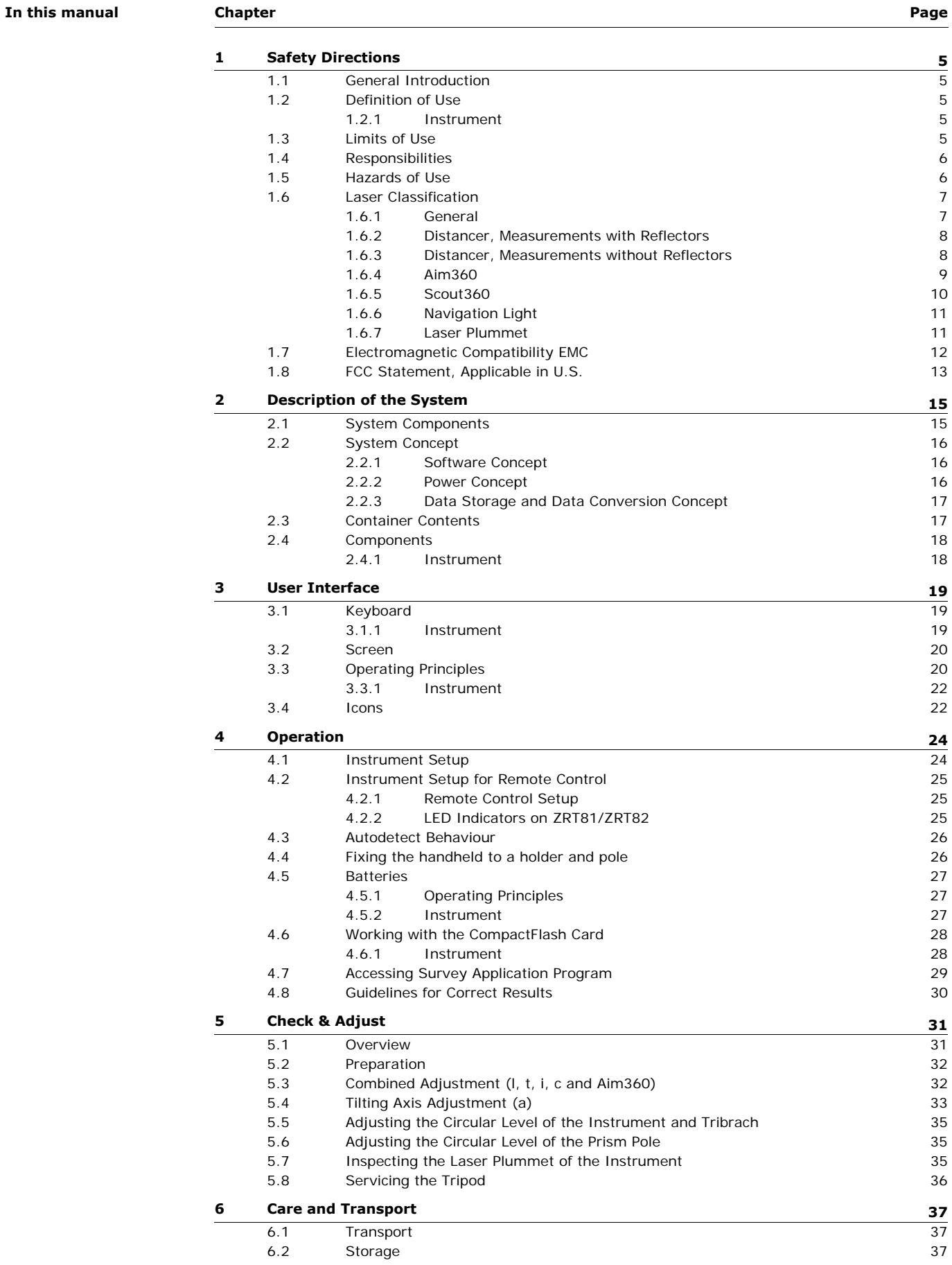

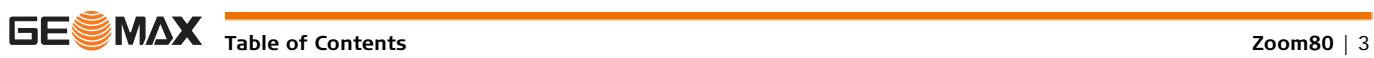

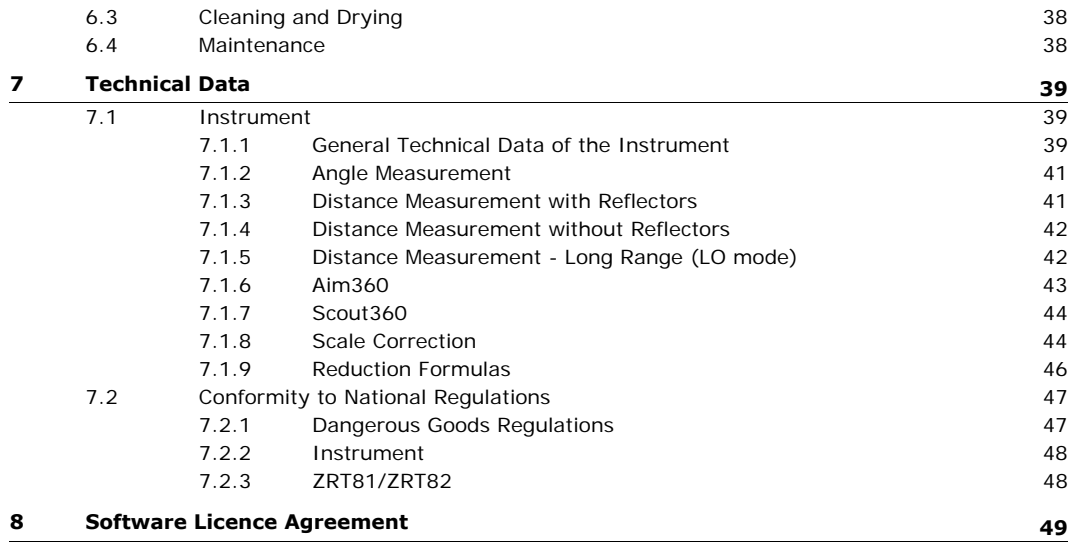

<span id="page-4-3"></span><span id="page-4-2"></span><span id="page-4-1"></span><span id="page-4-0"></span>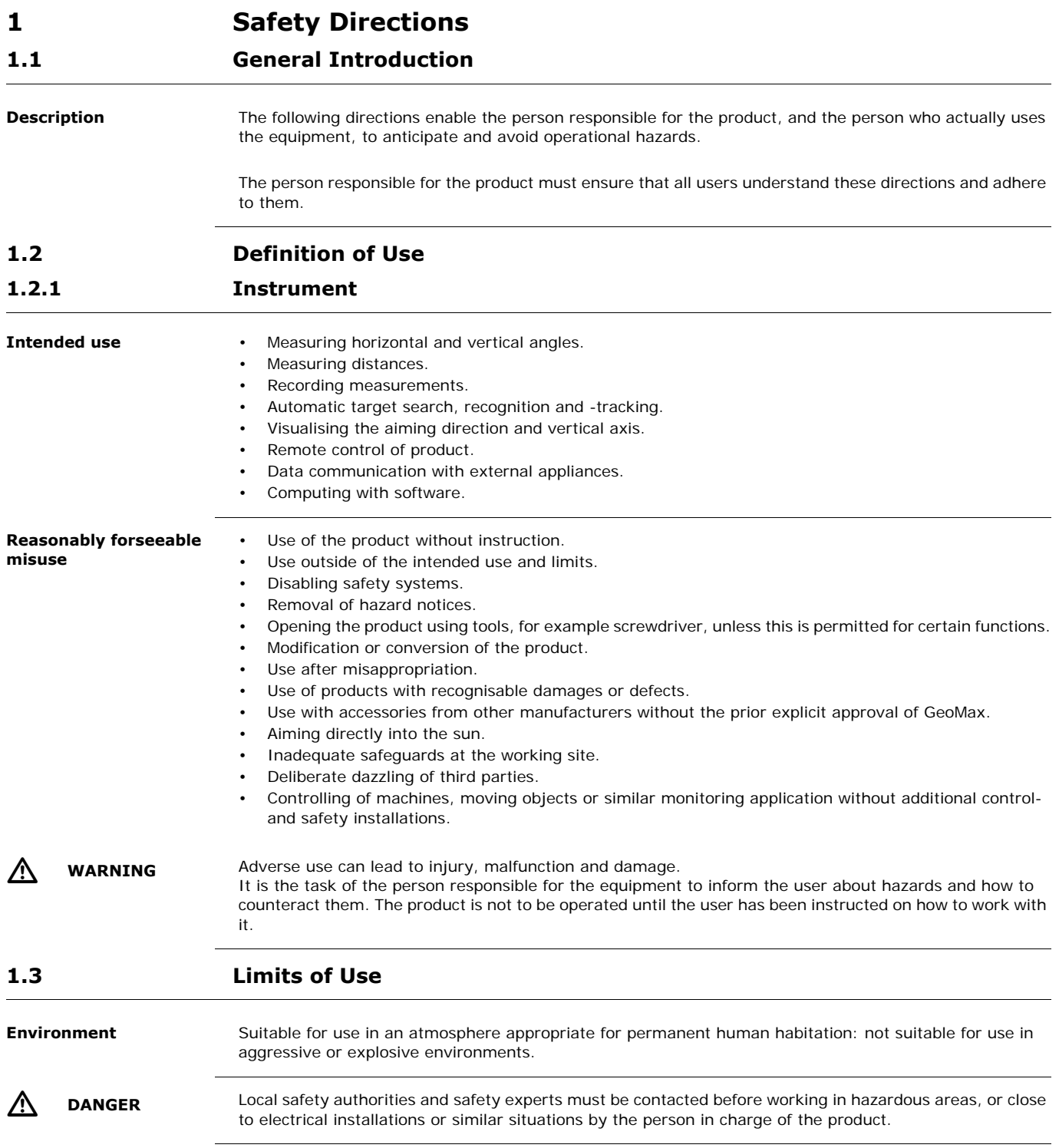

<span id="page-4-4"></span>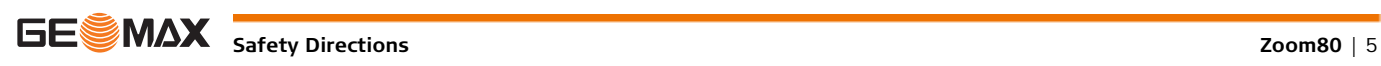

<span id="page-5-1"></span><span id="page-5-0"></span>**1.4 Responsibilities Manufacturer of the product** GeoMax AG, CH-9443 Widnau, hereinafter referred to as GeoMax, is responsible for supplying the product, including the user manual and original accessories, in a safe condition. **Person responsible for the product** The person responsible for the product has the following duties: • To understand the safety instructions on the product and the instructions in the user manual. To ensure that it is used in accordance with the instructions. • To be familiar with local regulations relating to safety and accident prevention. • To inform GeoMax immediately if the product and the application becomes unsafe. • To ensure that the national laws, regulations and conditions for the operation of e.g. radio transmitters or lasers are respected. **1.5 Hazards of Use** Λ **CAUTION** Watch out for erroneous measurement results if the product has been dropped or has been misused, modified, stored for long periods or transported. **Precautions:** Periodically carry out test measurements and perform the field adjustments indicated in the user manual, particularly after the product has been subjected to abnormal use and before and after important measurements.  $\mathbb{Z}$ **DANGER** Because of the risk of electrocution, it is dangerous to use poles and extensions in the vicinity of electrical installations such as power cables or electrical railways. **Precautions:** Keep at a safe distance from electrical installations. If it is essential to work in this environment, first contact the safety authorities responsible for the electrical installations and follow their instructions. **NOTICE** With the remote control of products, it is possible that extraneous targets will be picked out and measured. **Precautions:** When measuring in remote control mode, always check your results for plausibility.  $\mathbb{Z}$  **CAUTION** Be careful when pointing the product towards the sun, because the telescope functions as a magnifying glass and can injure your eyes and/or cause damage inside the product. **Precautions:** Do not point the product directly at the sun.  $\mathbb{V}$  **WARNING** During dynamic applications, for example stakeout procedures there is a danger of accidents occurring if the user does not pay attention to the environmental conditions around, for example obstacles, excavations or traffic. **Precautions:** The person responsible for the product must make all users fully aware of the existing dangers.  $\mathbb{V}$ WARNING Inadequate securing of the working site can lead to dangerous situations, for example in traffic, on building sites, and at industrial installations. **Precautions:** Always ensure that the working site is adequately secured. Adhere to the regulations governing safety and accident prevention and road traffic.  $\mathbb{V}$ **WARNING** If computers intended for use indoors are used in the field there is a danger of electric shock. **Precautions:** Adhere to the instructions given by the computer manufacturer regarding field use with GeoMax products.  $\mathbb{V}$ **CAUTION** If the accessories used with the product are not properly secured and the product is subjected to mechanical shock, for example blows or falling, the product may be damaged or people can sustain injury. **Precautions:** When setting-up the product, make sure that the accessories are correctly adapted, fitted, secured, and locked in position. Avoid subjecting the product to mechanical stress.

<span id="page-6-1"></span><span id="page-6-0"></span>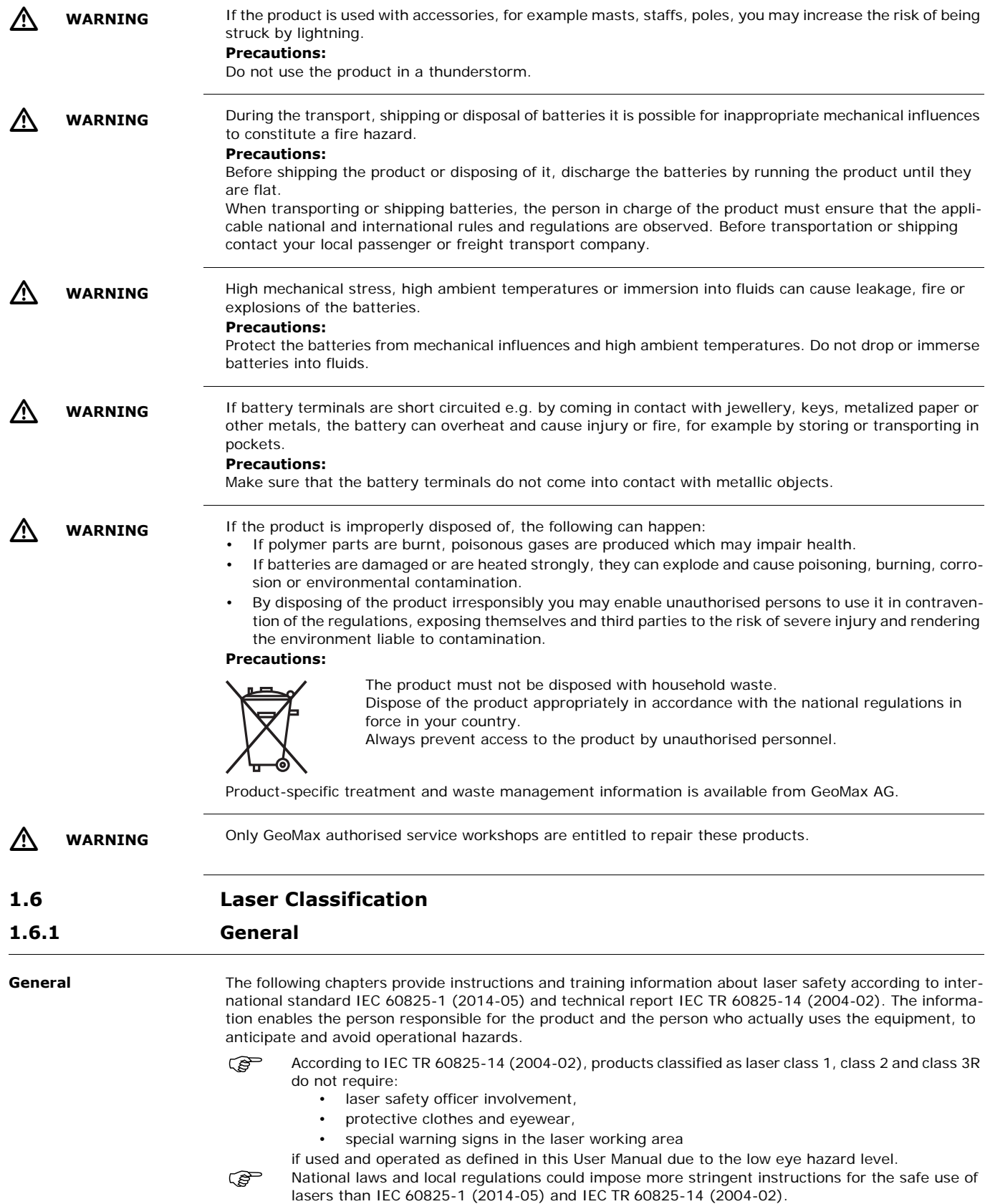

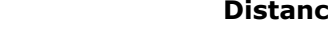

## <span id="page-7-0"></span>**1.6.2 Distancer, Measurements with Reflectors**

**General** The EDM module built into the product produces a visible laser beam which emerges from the telescope objective.

The laser product described in this section is classified as laser class 1 in accordance with:

• IEC 60825-1 (2007-03): "Safety of laser products"

• EN 60825-1 (2007-10): "Safety of laser products"

These products are safe under reasonably foreseeable conditions of operation and are not harmful to the eyes provided that the products are used and maintained in accordance with this User Manual.

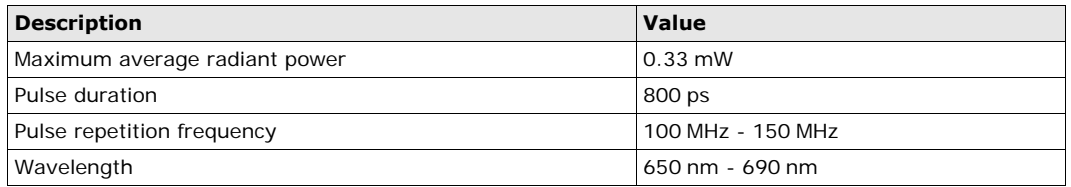

#### **Labelling**

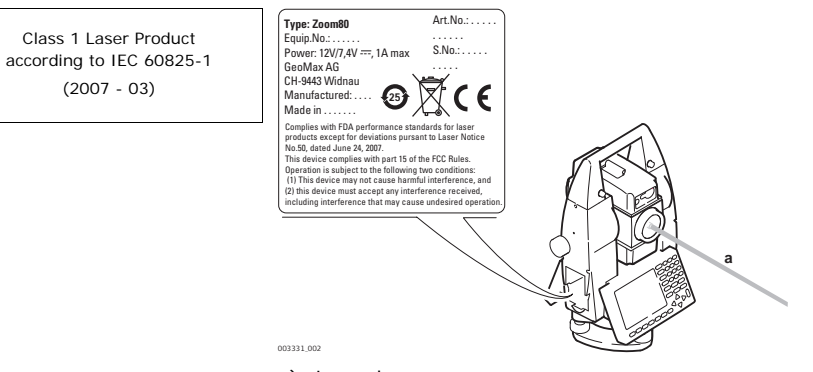

a) Laser beam

## <span id="page-7-1"></span>**1.6.3 Distancer, Measurements without Reflectors**

General The EDM module built into the product produces a visible laser beam which emerges from the telescope objective.

The laser product described in this section is classified as laser class 3R in accordance with:

- IEC 60825-1 (2007-03): "Safety of laser products"
- EN 60825-1 (2007-10): "Safety of laser products"

#### Class 3R laser products:

Direct intrabeam viewing may be hazardous (low eye hazard level), in particular for deliberate ocular exposure. The beam may cause dazzle, flash-blindness and after-images, particularly under low ambient light conditions. The risk of injury for laser class 3R products is limited because of:

- a) unintentional exposure would rarely reflect worst case conditions of (e.g.) beam alignment with the pupil, worst case accommodation,
- b) inherent safety margin in the maximum permissible exposure to laser radiation (MPE)
- c) natural aversion behaviour for exposure to bright light for the case of visible radiation.

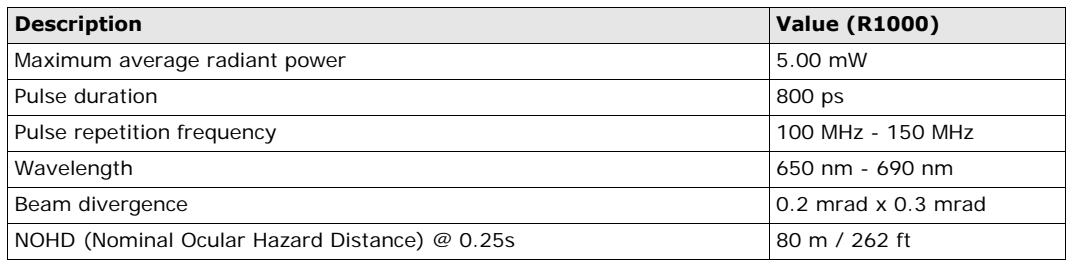

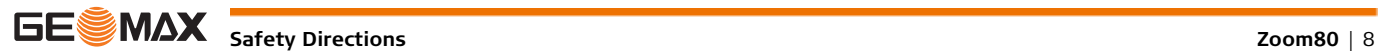

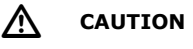

**CAUTION** From a safety perspective, class 3R laser products should be treated as potentially hazardous.

- **Precautions:**
- 1) Prevent direct eye exposure to the beam.
- 2) Do not direct the beam at other people.

 $\mathbb{Z}$ 

 **CAUTION** Potential hazards are not only related to direct beams but also to reflected beams aimed at reflecting surfaces such as prisms, windows, mirrors, metallic surfaces, etc.

## **Precautions:**

- 1) Do not aim at areas that are essentially reflective, such as a mirror, or which could emit unwanted reflections.
- 2) Do not look through or beside the optical sight at prisms or reflecting objects when the laser is switched on, in laser pointer or distance measurement mode. Aiming at prisms is only permitted when looking through the telescope.

### **Labelling**

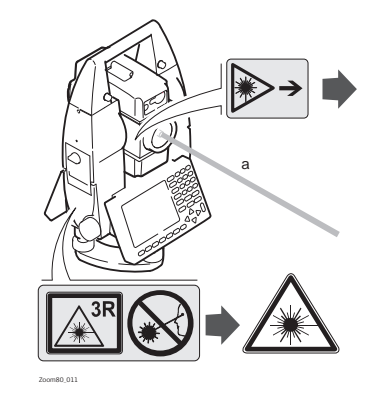

a) Laser beam

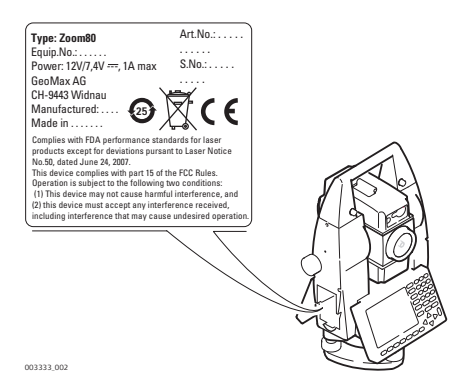

Laser Radiation Avoid direct eye exposure Class 3R Laser Product according to IEC 60825-1 (2007 - 03)  $Po \leq 5.00$  mW  $\lambda = 650 - 690$  nm

Laser Aperture

## <span id="page-8-0"></span>**1.6.4 Aim360**

General The Aim360 built into the product produces an invisible laser beam which emerges from the telescope objective.

The laser product described in this section is classified as laser class 1 in accordance with:

- IEC 60825-1 (2007-03): "Safety of laser products"
- EN 60825-1 (2007-10): "Safety of laser products"

Class 1 laser products are safe under reasonably foreseeable conditions of operation and are not harmful to the eyes provided that the products are used and maintained in accordance with this User Manual.

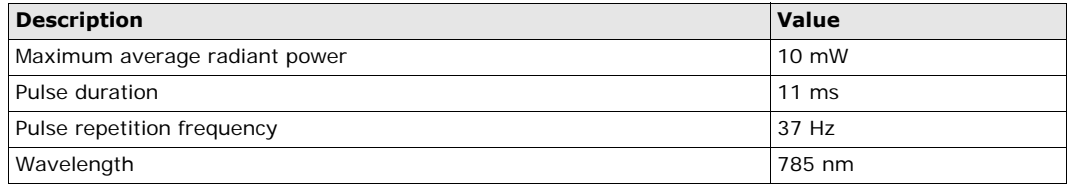

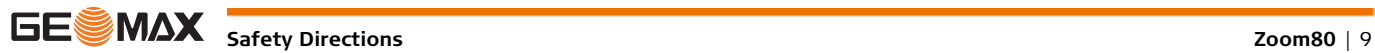

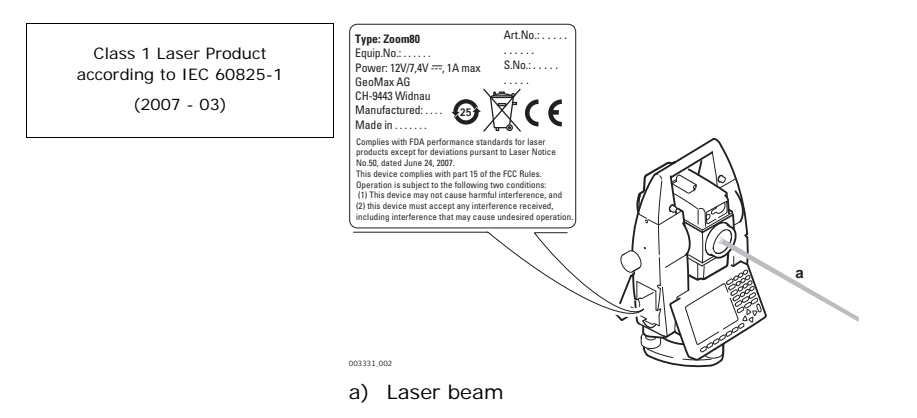

## <span id="page-9-0"></span>**1.6.5 Scout360**

General The Scout360 built into the product produces an invisible laser beam which emerges from the front side of the telescope.

The laser product described in this section is classified as laser class 1 in accordance with:

- IEC 60825-1 (2007-03): "Safety of laser products"
- EN 60825-1 (2007-10): "Safety of laser products"

Class 1 laser products are safe under reasonably foreseeable conditions of operation and are not harmful to the eyes provided that the products are used and maintained in accordance with this User Manual.

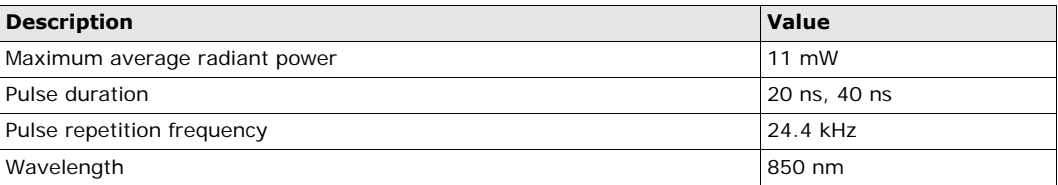

#### **Labelling**

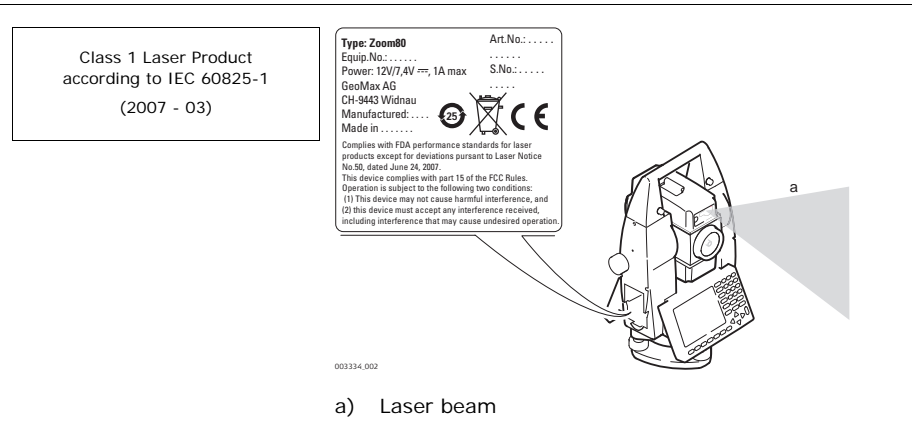

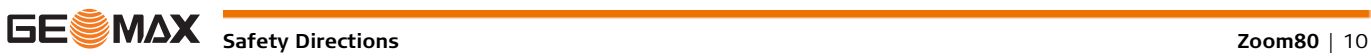

## <span id="page-10-0"></span>**1.6.6 Navigation Light**

General The integrated Navigation Light produces a visible LED beam from the front side of the telescope.

The product described in this section, is excluded from the scope of IEC 60825-1 (2007-03): "Safety of laser products".

The product described in this section, is classified as exempt group in accordance with IEC 62471 (2006-07) and does not pose any hazard provided that the product is used and maintained in accordance with this user manual.

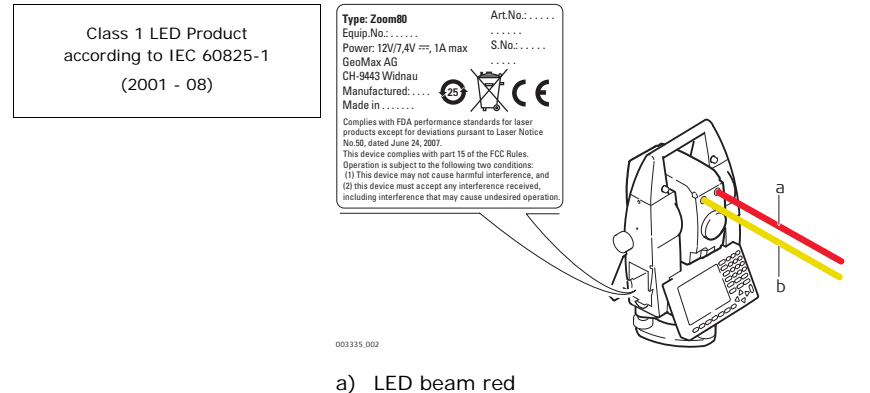

b) LED beam yellow

## <span id="page-10-1"></span>**1.6.7 Laser Plummet**

**General** The laser plummet built into the product produces a visible red laser beam which emerges from the bottom of the product.

The laser product described in this section, is classified as laser class 2 in accordance with:

- IEC 60825-1 (2007-03): "Safety of laser products".
- EN 60825-1 (2007-10): "Safety of laser products".

Class 2 laser products:

These products are safe for momentary exposures but can be hazardous for deliberate staring into the beam.

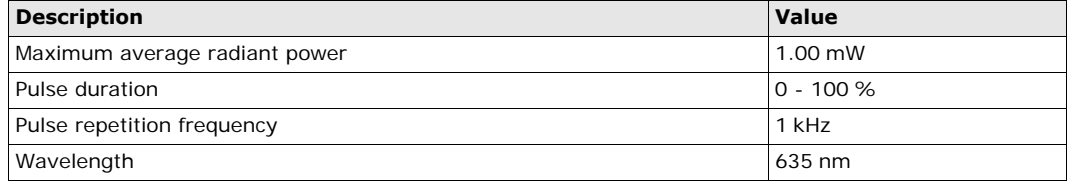

 $\sqrt{N}$ 

**CAUTION** From a safety perspective, class 2 laser products are not inherently safe for the eyes.

### **Precautions:**

1) Avoid staring into the beam or viewing it through optical instruments.

2) Avoid pointing the beam at other people or at animals.

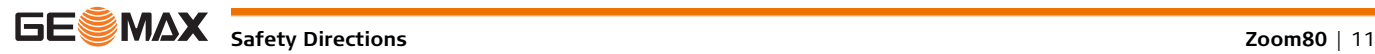

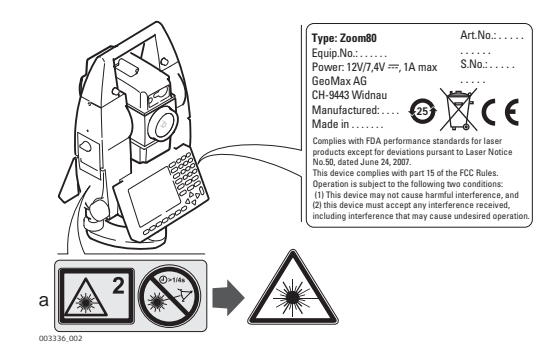

Laser Radiation Do not stare into the beam Class 2 Laser Product according to IEC 60825-1 (2007 - 03)  $Po \le 1.00$  mW  $\lambda = 620 - 690$  nm

a) Will be replaced by a class 3R warning label if applicable

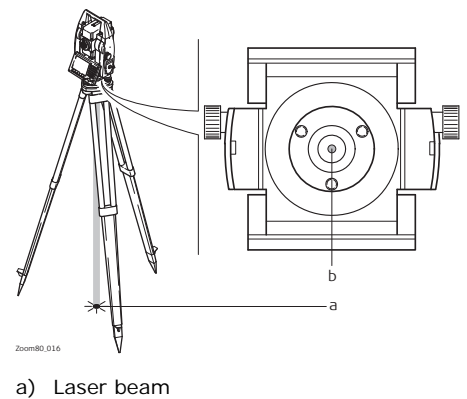

b) Exit for laser beam

## <span id="page-11-0"></span>**1.7 Electromagnetic Compatibility EMC**

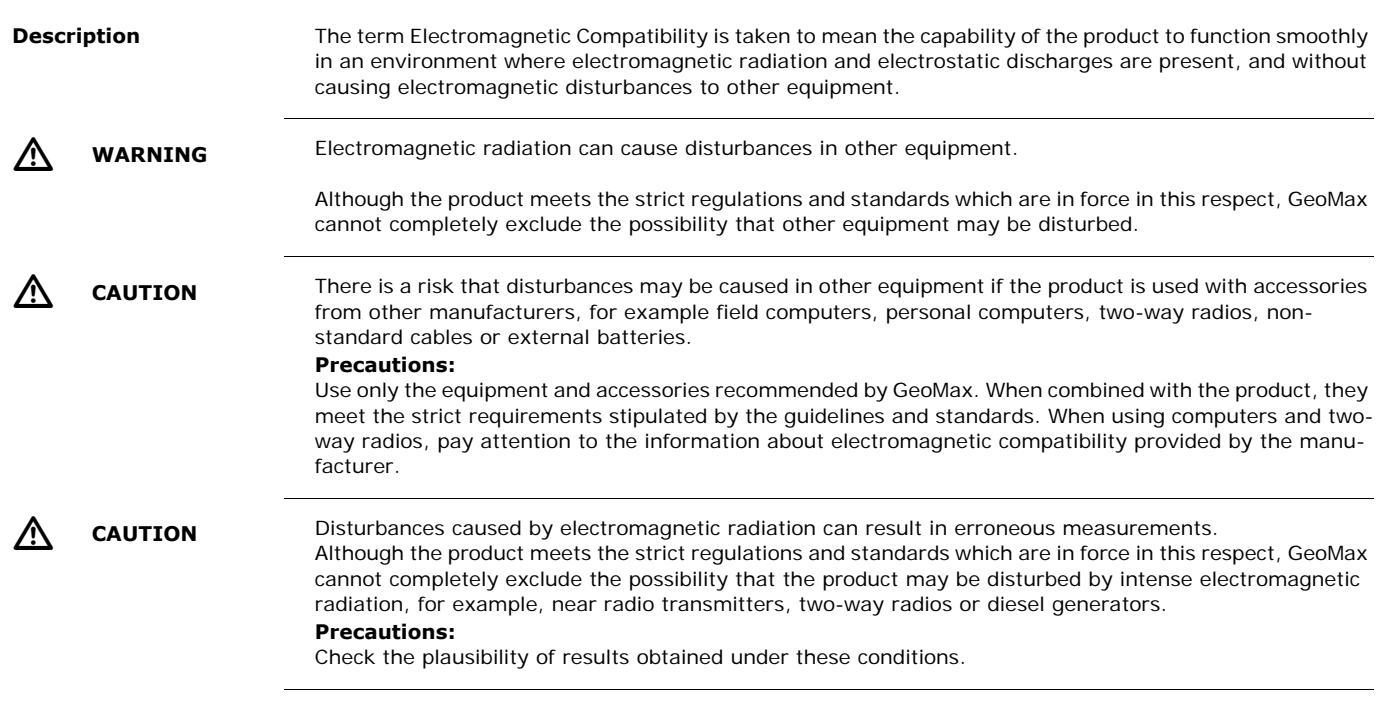

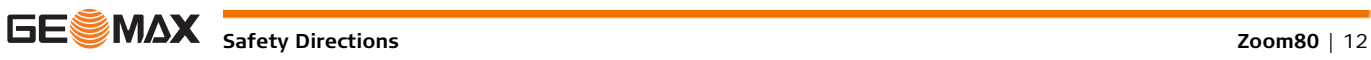

<span id="page-12-0"></span>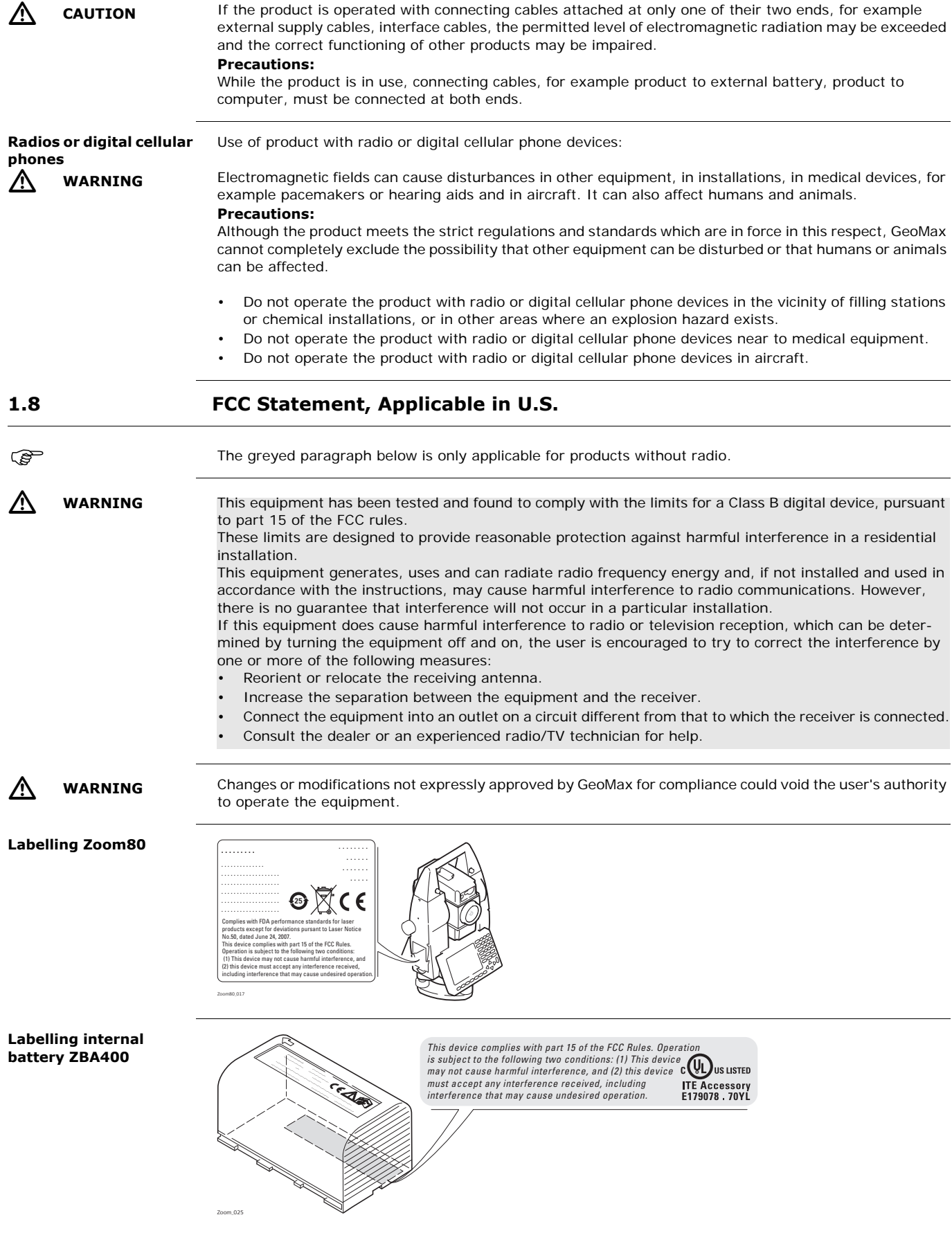

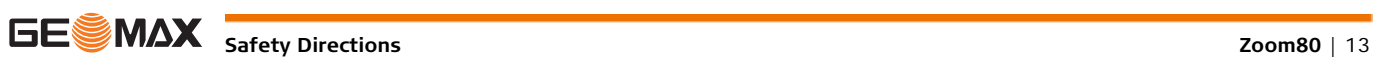

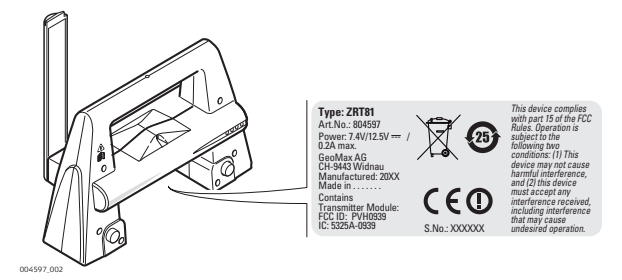

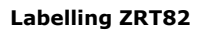

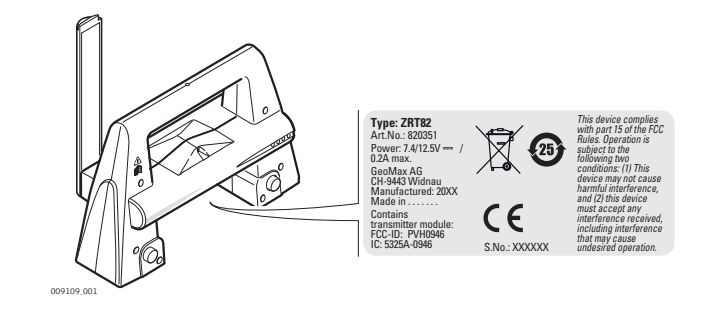

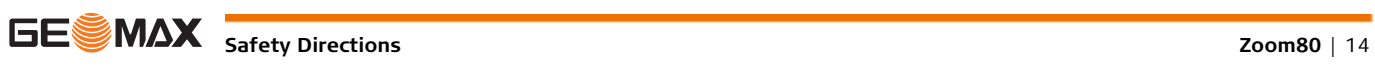

## <span id="page-14-1"></span><span id="page-14-0"></span>**2.1 System Components**

#### **Main components**

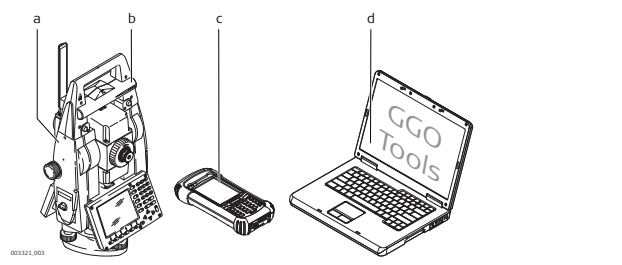

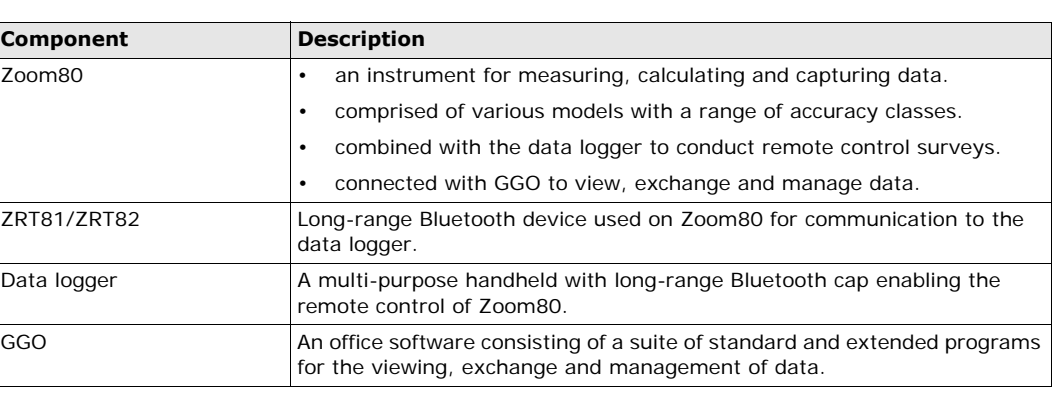

a) Zoom80 b) ZRT81/ZRT82 c) Data logger d) GGO

**Terminology** The following terms and abbreviations may be found in this manual:

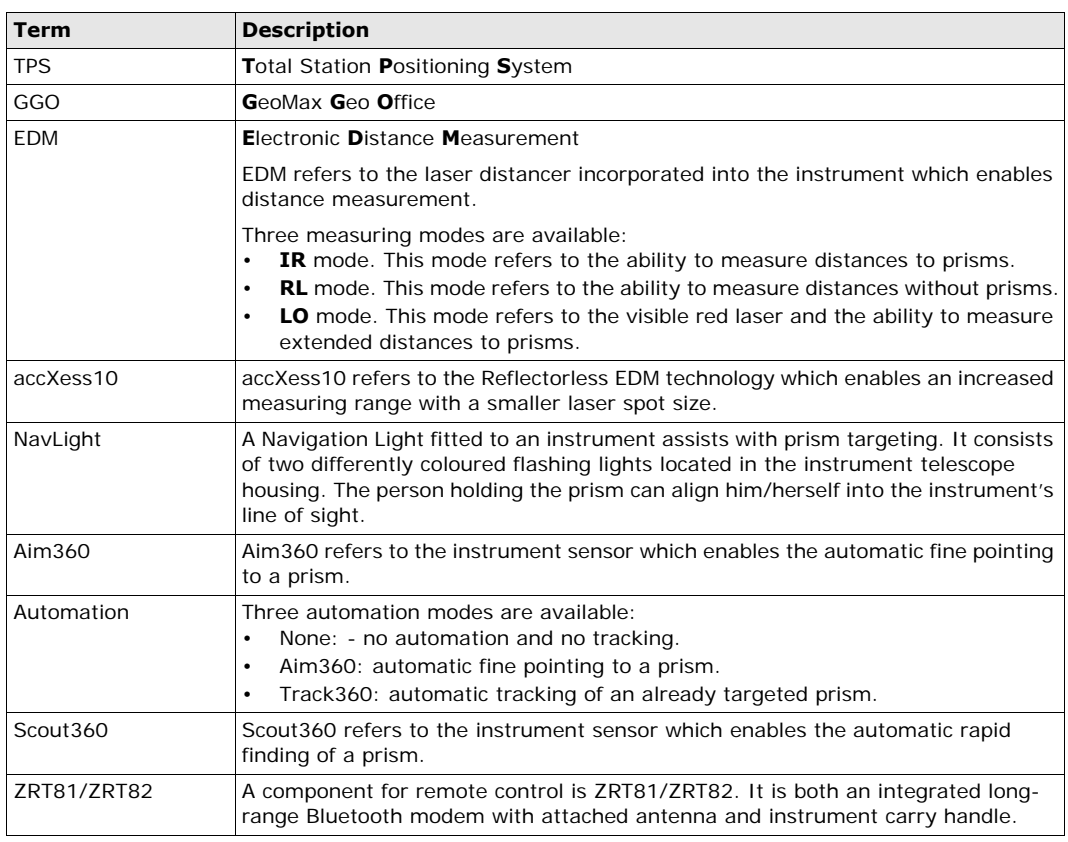

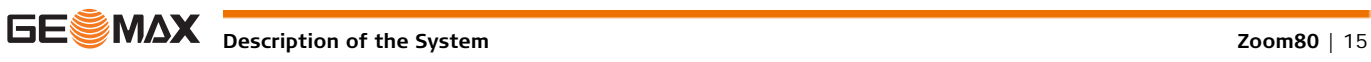

<span id="page-15-1"></span><span id="page-15-0"></span>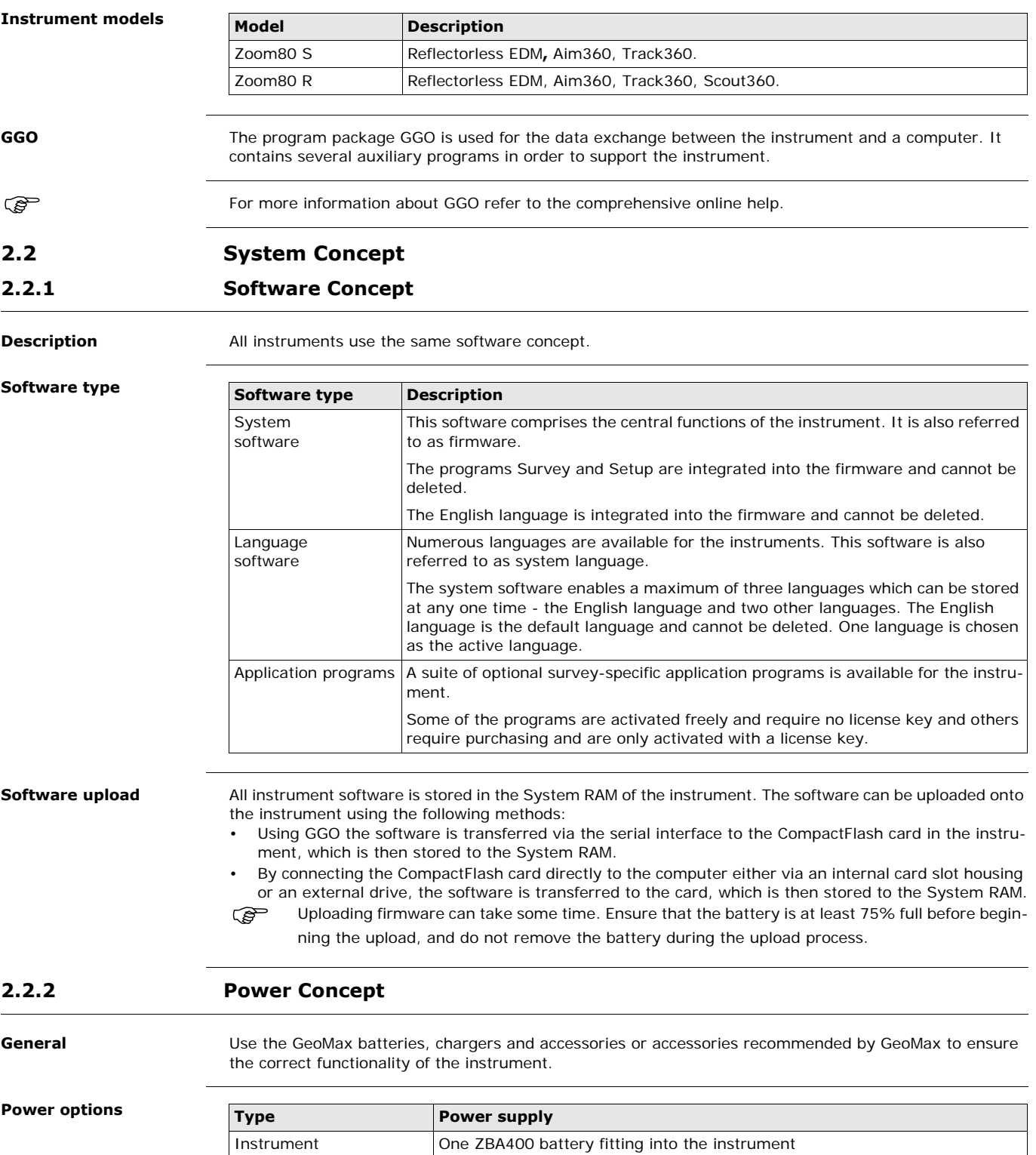

<span id="page-15-2"></span>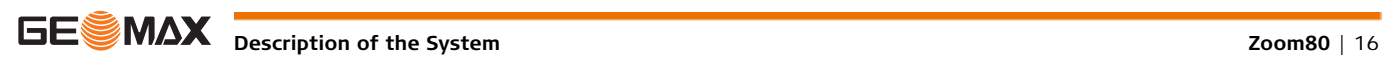

<span id="page-16-0"></span>**2.2.3 Data Storage and Data Conversion Concept Description** Data is stored within a job in a database on a CompactFlash card. **Memory device** Unplugging connecting cables or removing the CompactFlash card during the measurement may cause<br>loss of data. Always return to the **Main Menu** before removing the CompactFlash card and switch off the instrument before removing cables. **Data conversion Export** Job data can be exported from a job in a variety of file types. A format can be defined in GGO Format Manager. Refer to the online help of GGO Format Manger for information on creating format files. **Import** Data can be imported from ASCII, DXF, GSI8 or GSI16 format. **Transfer raw data to GGO** Raw data can be transferred between the database on the CompactFlash card and GGO in two ways: • From the CompactFlash card directly via a serial interface to a project in GGO on a PC. • From the CompactFlash card using for example a card reader to a project in GGO on a PC. For Zoom80 CompactFlash cards can directly be used in an external drive. Some PC card drives can require an adaptor. **2.3 Container Contents** CompactFlash card: A CompactFlash card housing is standard. A CompactFlash card can be inserted and removed. Available capacity: 256 MB. Whilst other CompactFlash cards may be used, GeoMax recommends GeoMax CompactFlash cards and cannot be held responsible for data loss or any other error that may occur when using a non-GeoMax card.

<span id="page-16-1"></span>**Container for instru-**

**ment and accessories**

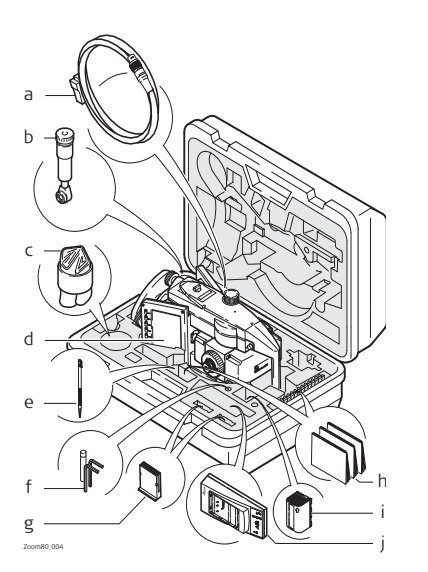

- a) Data transfer cable
- b) ZDE100 diagonal eyepiece
- c) Protective cover for instrument
- d) Instrument with tribrach and ZRT81/ZRT82
- e) Spare stylus
- f) Allen key
- g) CompactFlash cards and covers
- h) Quick Guide
- i) ZBA400 Battery
- j) ZCH201 battery charger

<span id="page-17-1"></span><span id="page-17-0"></span>**2.4.1 Instrument**

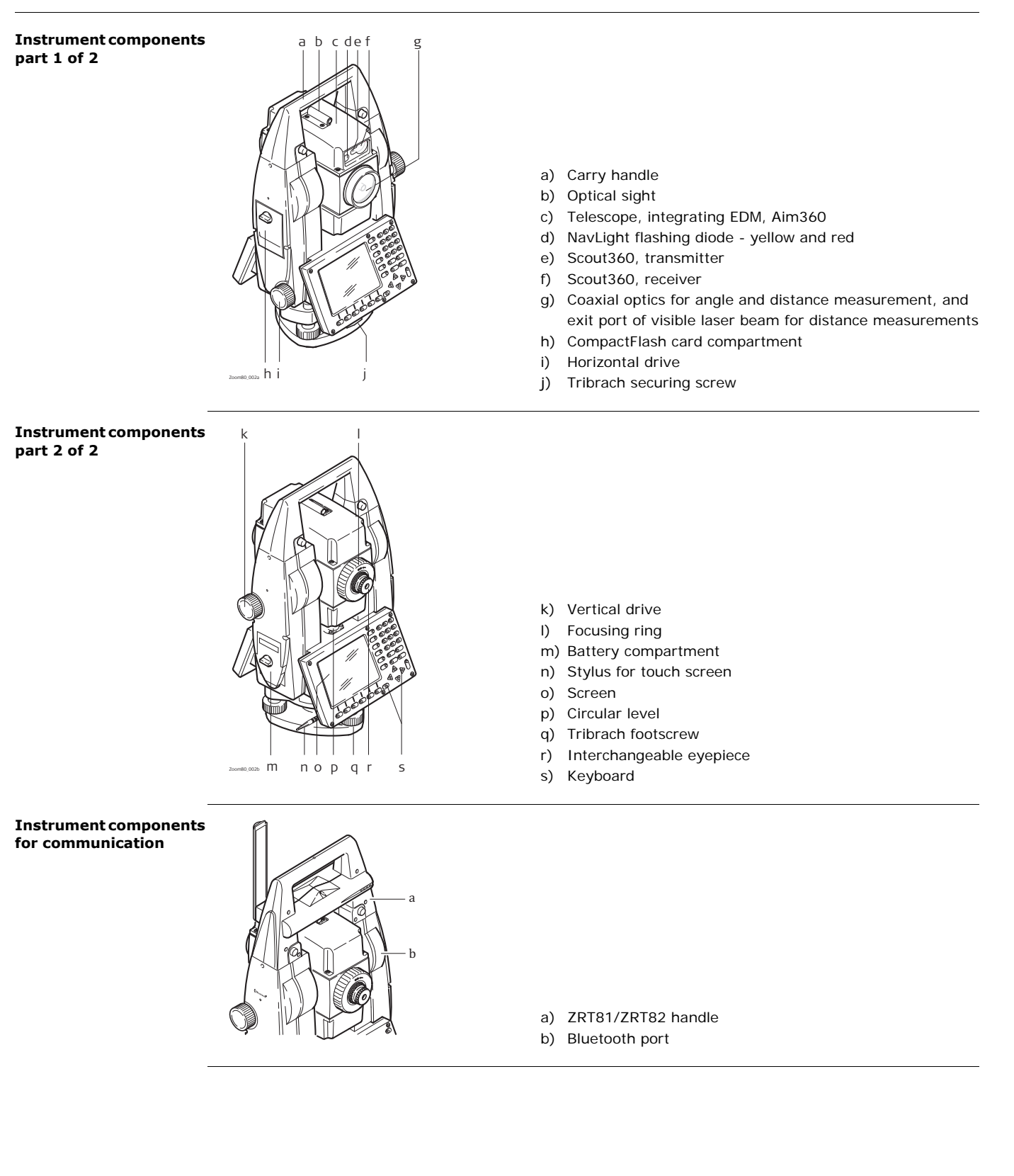

<span id="page-18-1"></span><span id="page-18-0"></span>**3 User Interface 3.1 Keyboard 3.1.1 Instrument**

## <span id="page-18-2"></span>**Keyboard**

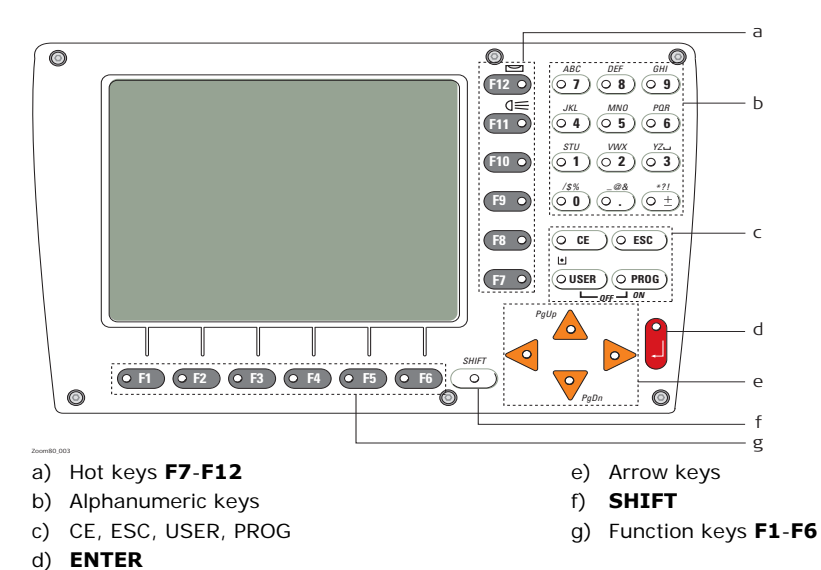

**Keys**

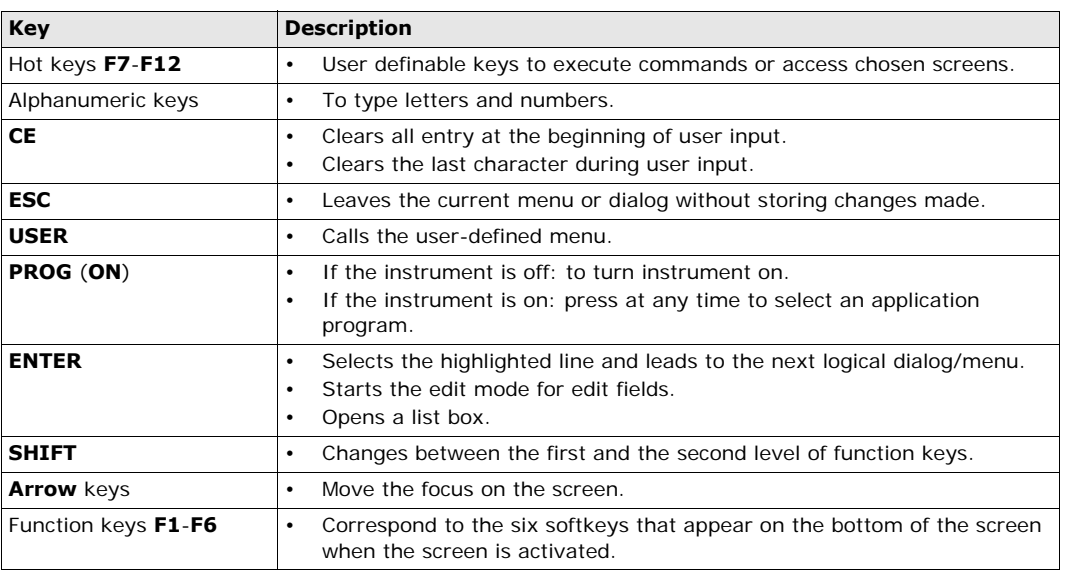

#### **Key combinations**

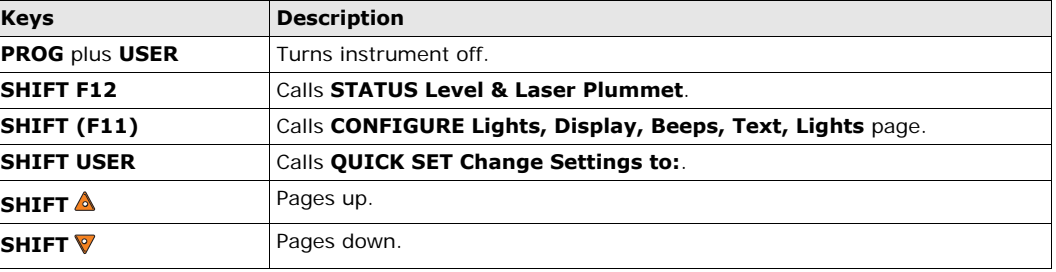

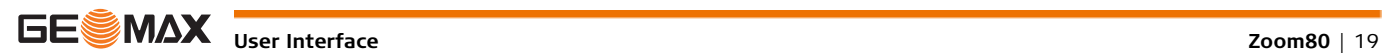

 $\mathsf{r}$ 

<span id="page-19-0"></span>**Screen**

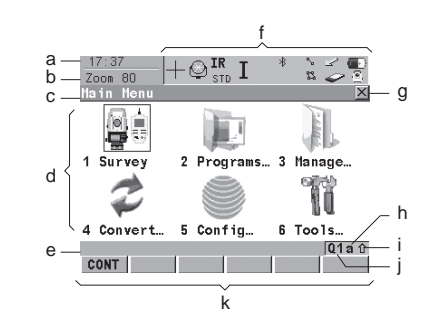

- a) Time
- b) Caption
- c) Title
- d) Screen area
- e) Message line
- f) Icons
- g) ESC $\boxtimes$
- h) CAPS
- i) SHIFT icon
- j) Quick coding icon
- k) Softkeys

## **Elements of the screen**

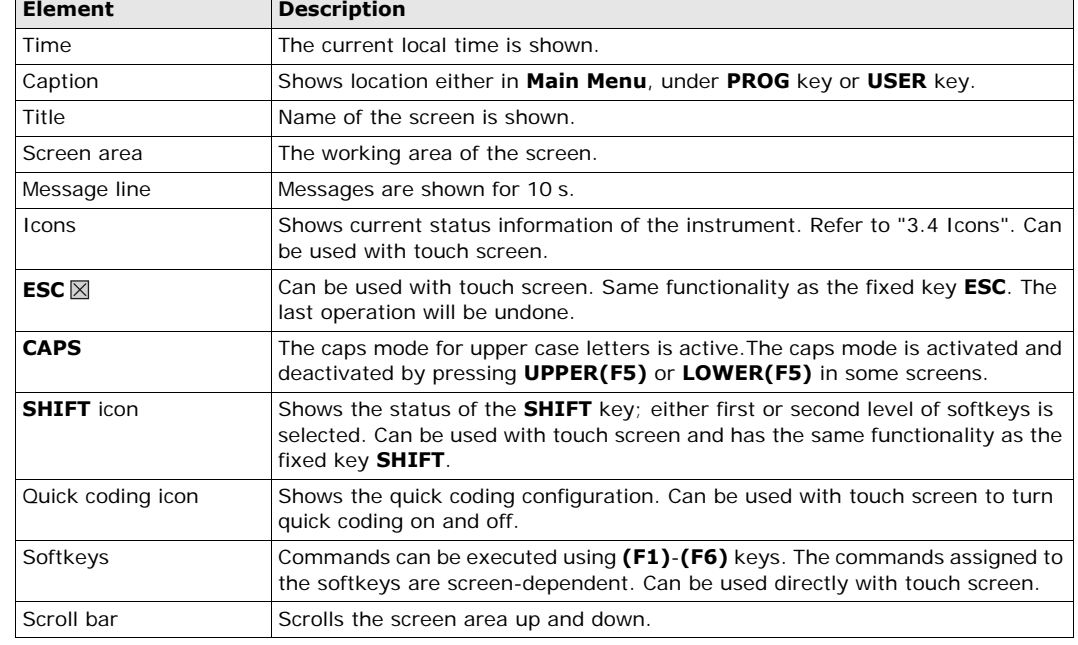

## <span id="page-19-1"></span>**3.3 Operating Principles**

**Keyboard and touch screen**

The user interface is operated either by the keyboard or by the touch screen with supplied stylus. The workflow is the same for keyboard and touch screen entry, the only difference lies in the way information is selected and entered.

**Selecting from a menu**

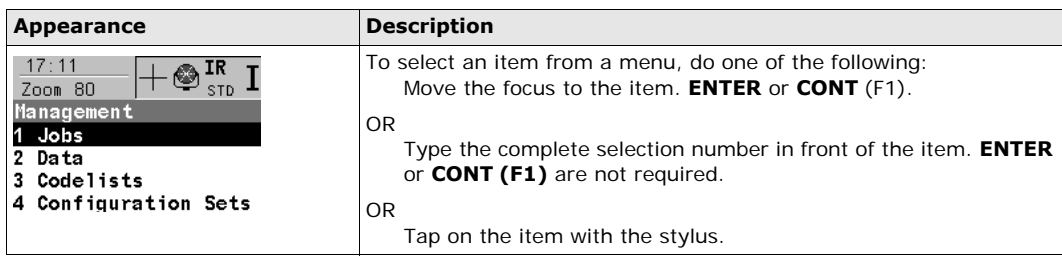

### **Edit an entire value in input fields**

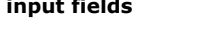

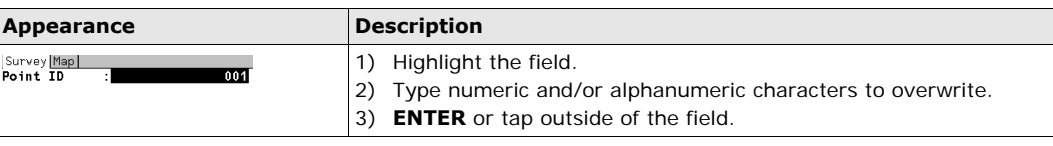

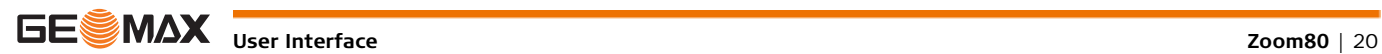

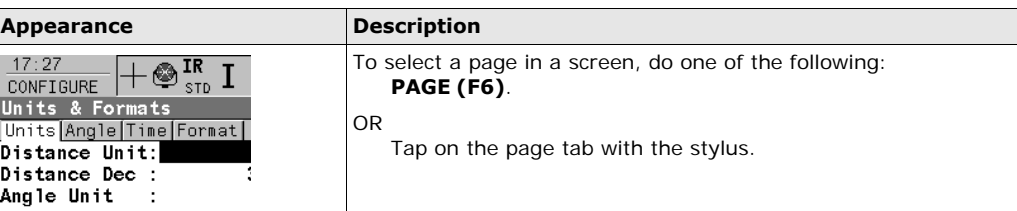

**Edit an individual character in input fields**

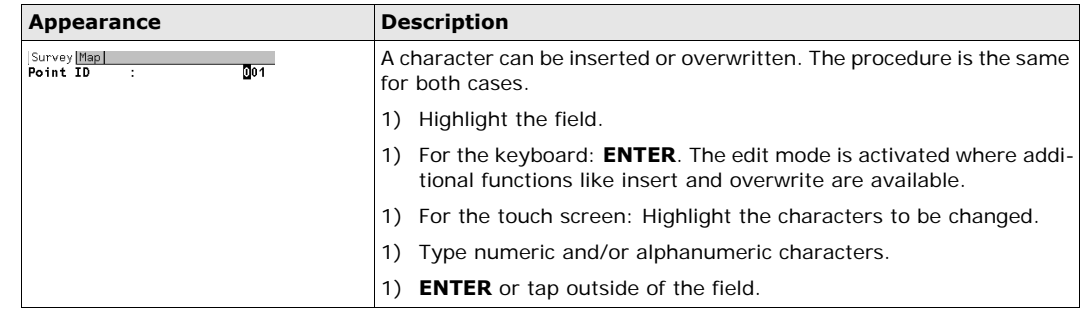

#### **Access special alphanumeric characters for input**

<span id="page-20-0"></span>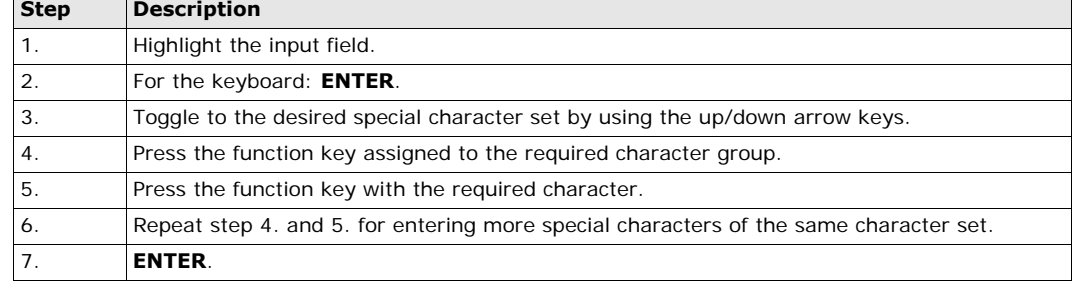

**Appearance and selection from a choicelist**

<span id="page-20-1"></span>Choicelists have various appearances.

## **Closed choicelist**

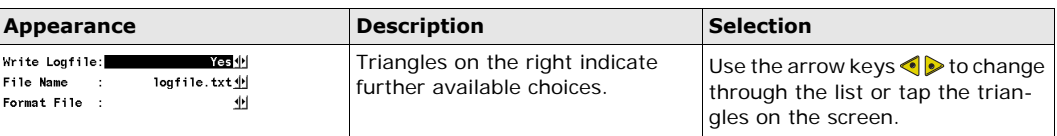

**ENTER** or tap on the field to access the choicelist. Opening a choicelist reveals either a simple listbox or a comprehensive listbox dialog.

## **Simple listbox**

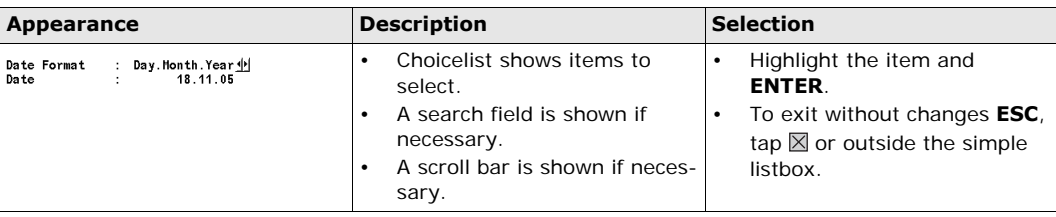

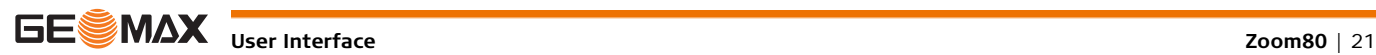

### **Listbox dialog**

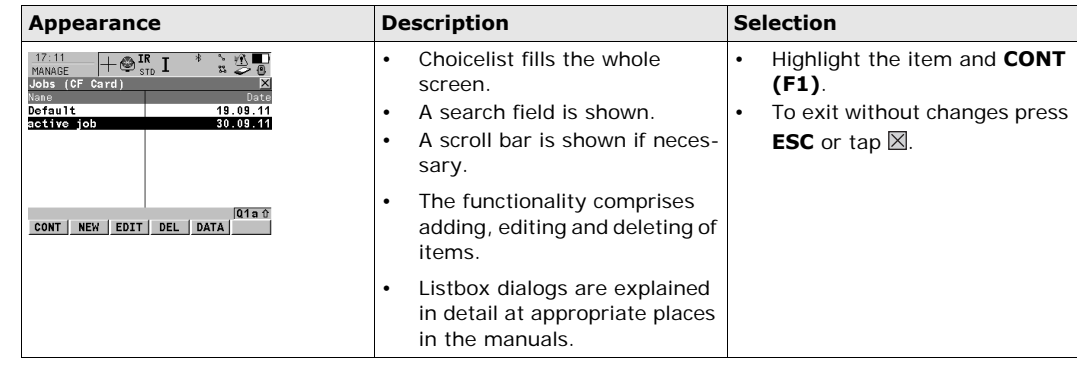

## <span id="page-21-0"></span>**3.3.1 Instrument**

**Turn instrument on** Press and hold **PROG** for 2 s.

**Turn instrument off step-by-step**

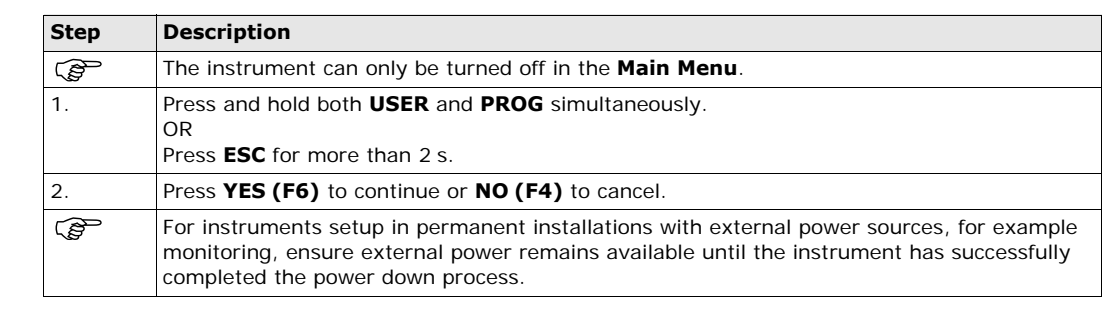

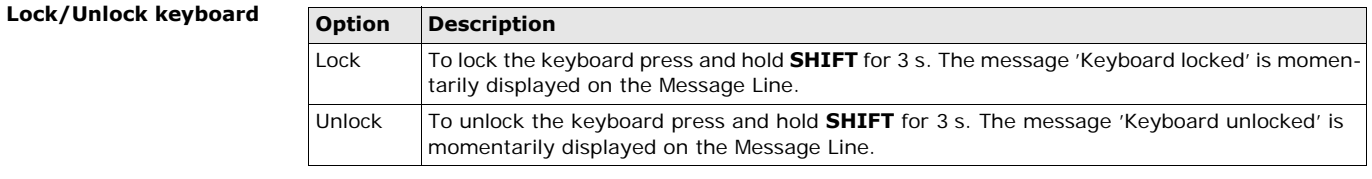

## <span id="page-21-1"></span>**3.4 Icons**

**Description** The screen icons display the status information of the instrument.

**Position of the icons on the screen**

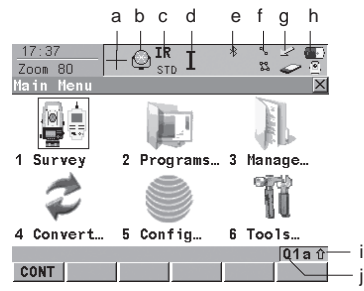

a) Aim360/Track360/Scout360

- b) Reflector
- c) EDM
- d) Compensator/face I&II
- e) Bluetooth
- f) Line/area
- g) CompactFlash card
- h) Battery
- i) **SHIFT**
- j) Quick coding

**Icons**

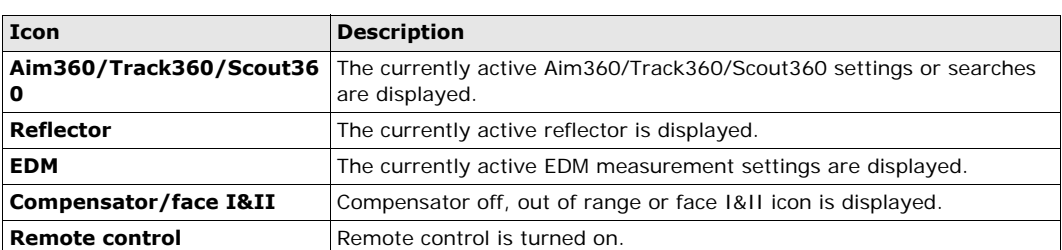

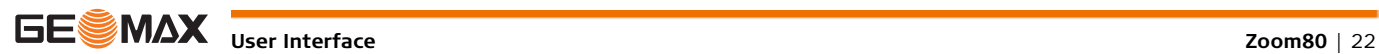

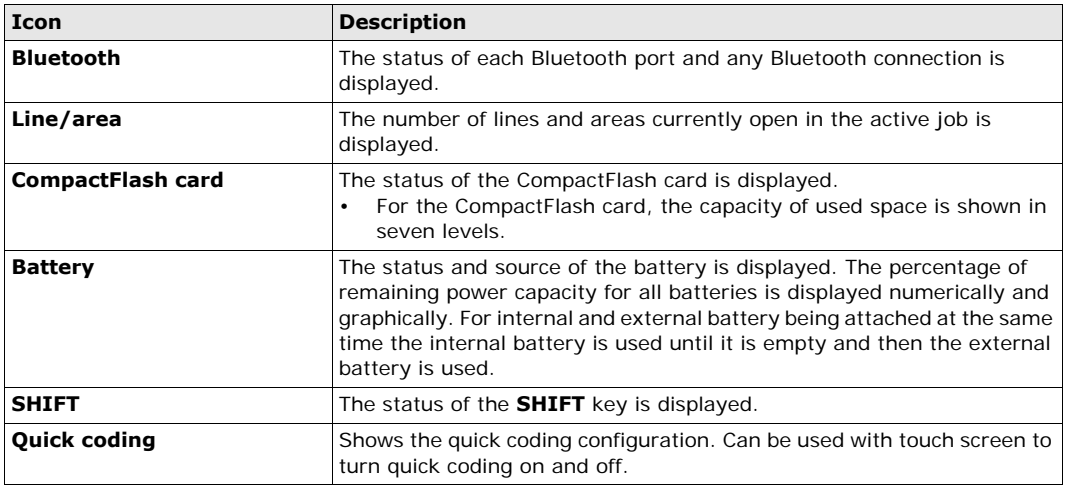

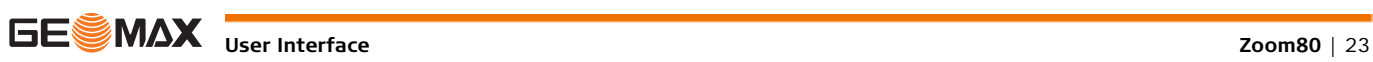

## <span id="page-23-0"></span>**4 Operation**

## <span id="page-23-1"></span>**4.1 Instrument Setup**

**Description** This topic describes an instrument setup over a marked ground point using the laser plummet. It is always possible to set up the instrument without the need for a marked ground point.

## **Important features**

- It is always recommended to shield the instrument from direct sunlight and avoid uneven temperatures around the instrument.
- The laser plummet described in this topic is built into the vertical axis of the instrument. It projects a red spot onto the ground, making it appreciably easier to centre the instrument.
- The laser plummet cannot be used with a tribrach equipped with an optical plummet.

### **Setup step-by-step**

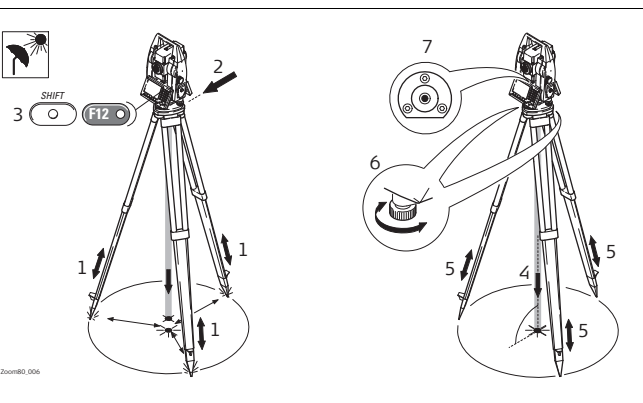

<span id="page-23-3"></span><span id="page-23-2"></span>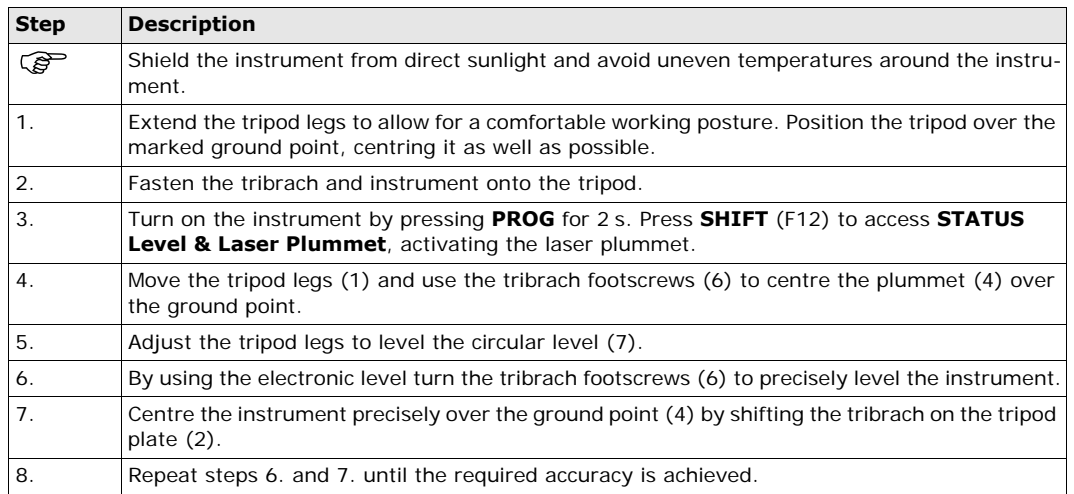

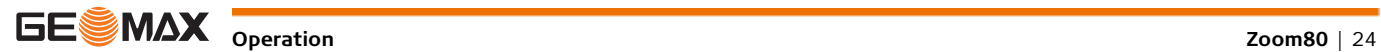

## <span id="page-24-1"></span><span id="page-24-0"></span>**4.2.1 Remote Control Setup**

**Attaching the ZRT81/ZRT82 to the instrument**

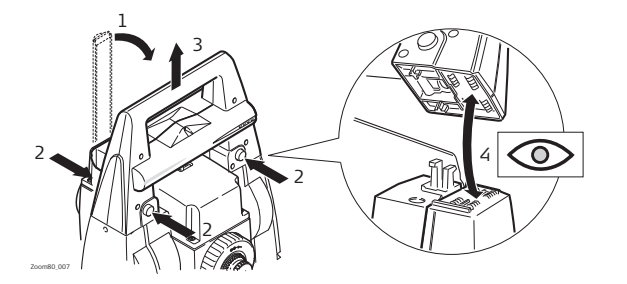

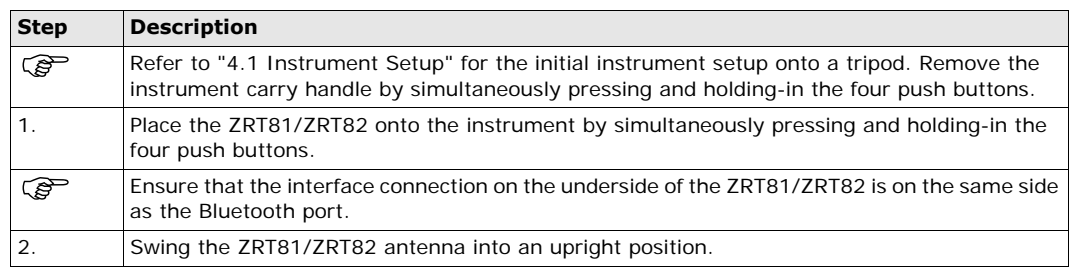

#### **Instrument setup for Remote Control**

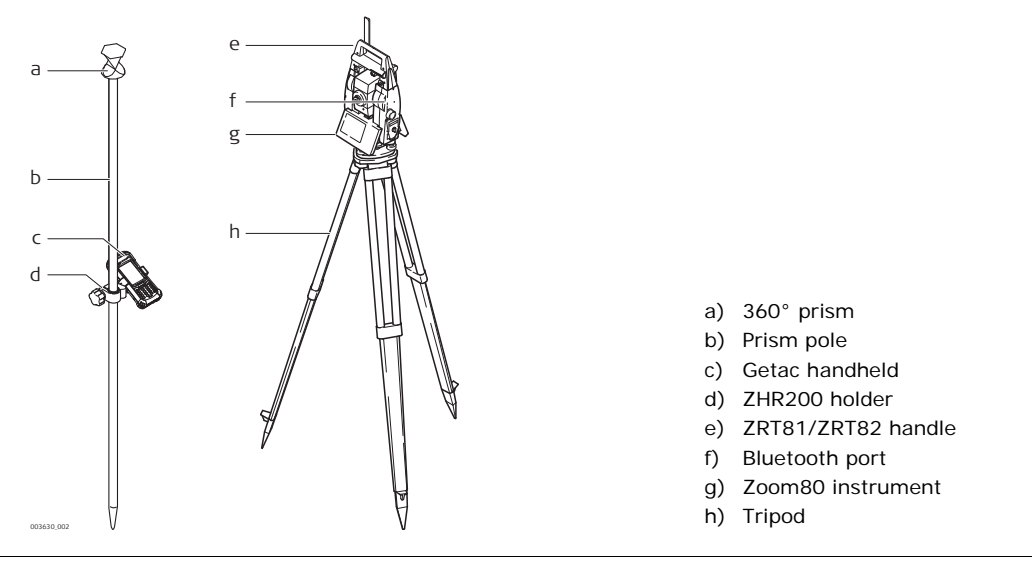

## <span id="page-24-2"></span>**4.2.2 LED Indicators on ZRT81/ZRT82**

## **LED Indicators Description**

The ZRT81/ZRT82 has **L**ight **E**mitting **D**iode indicators. They indicate the basic ZRT81/ZRT82 status.

## **Diagram of the LED Indicators**

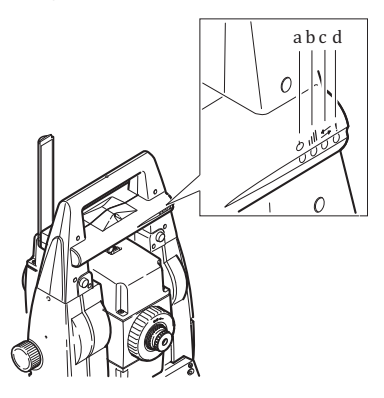

- a) Power LED
- b) Link LED
- c) Data Transfer LED
- d) Mode LED

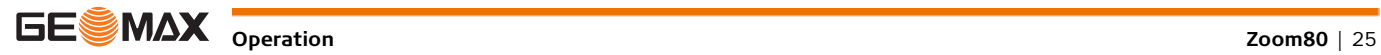

## **Description of the LED Indicators**

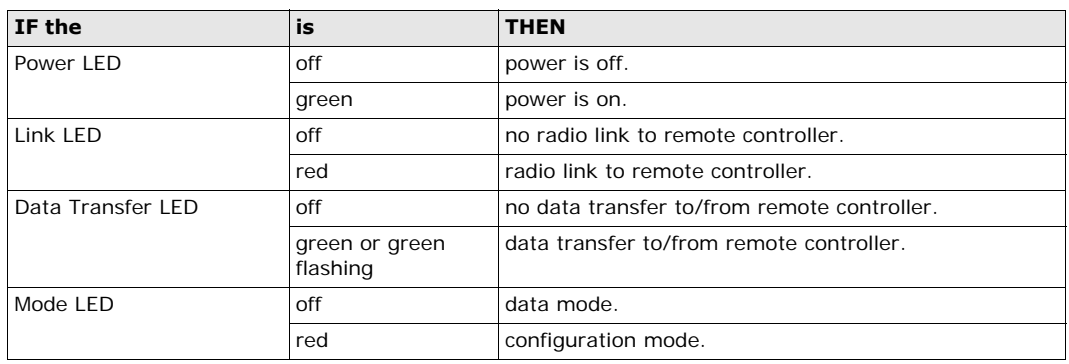

## <span id="page-25-0"></span>**4.3 Autodetect Behaviour**

**Description** • The instrument incorporates an autodetect behaviour and automatically detects the following device: • ZRT81/ZRT82

- Whenever a device is attached, the instrument responds with two short beeps.
- Whenever a device is removed, the instrument responds with one long beep.

#### **ZRT81/ZRT82** • ZRT81/ZRT82 is automatically detected by the instrument when it is attached and the port configured.

<span id="page-25-1"></span>**4.4 Fixing the handheld to a holder and pole**

## **Components of the ZHR200 holder**

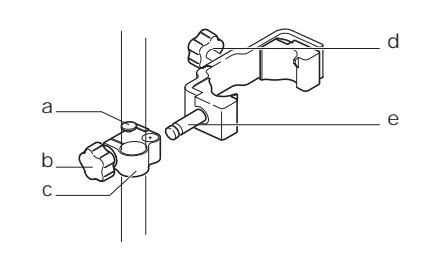

## **Clamp**

a) Locking pin

- b) Tightening screw
- c) Pole clamp
- **Holder**
- d) Tightening screw
- e) Pin

### **Fixing the handheld to the holder step-by-step**

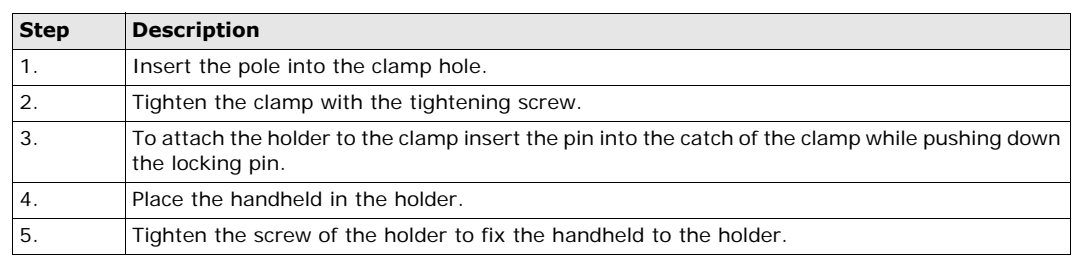

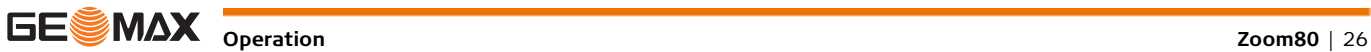

## <span id="page-26-0"></span>**4.5 Batteries**

## <span id="page-26-1"></span>**4.5.1 Operating Principles**

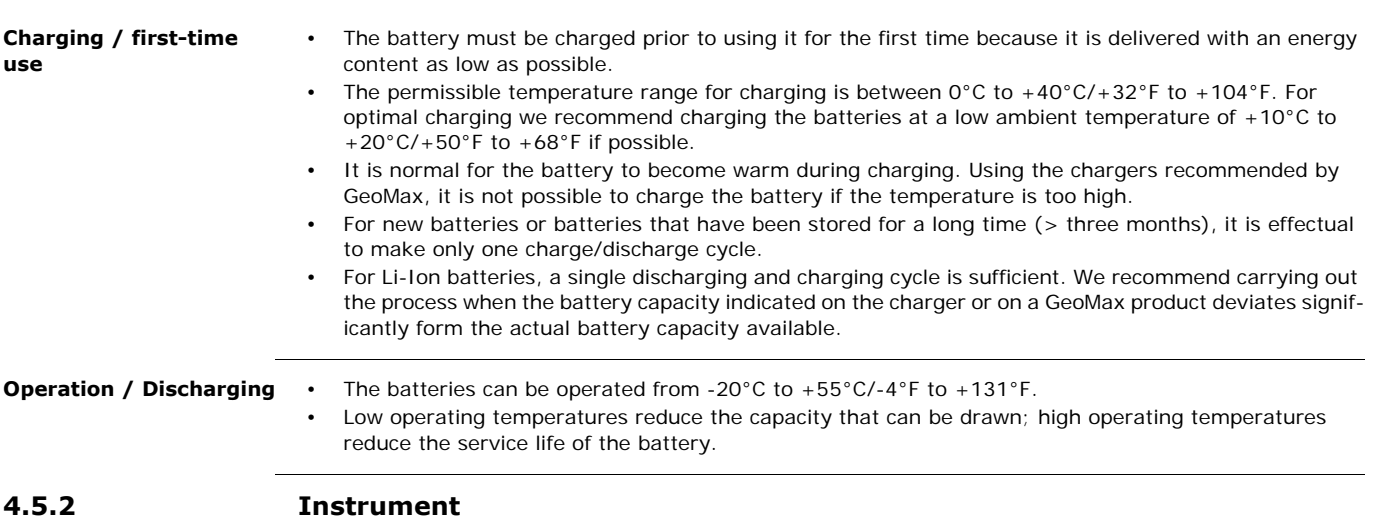

### <span id="page-26-2"></span>**Insert and remove battery step-by-step**

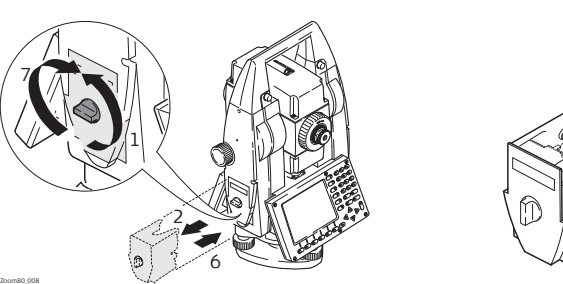

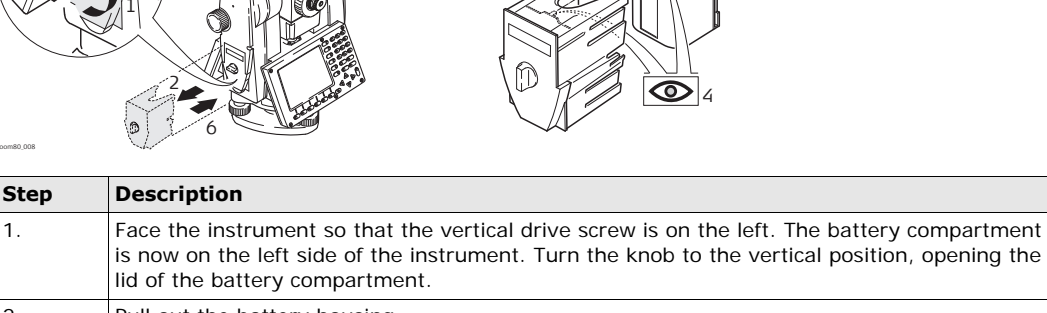

3 5

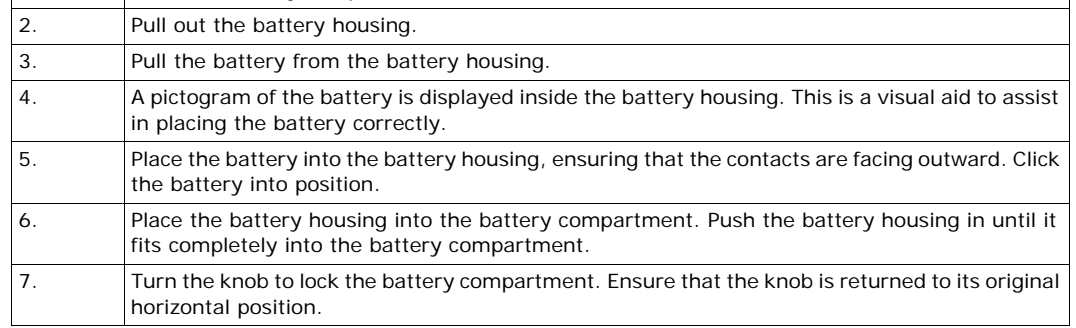

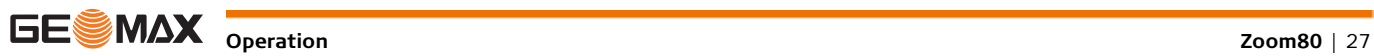

**Step Description**

<span id="page-27-0"></span>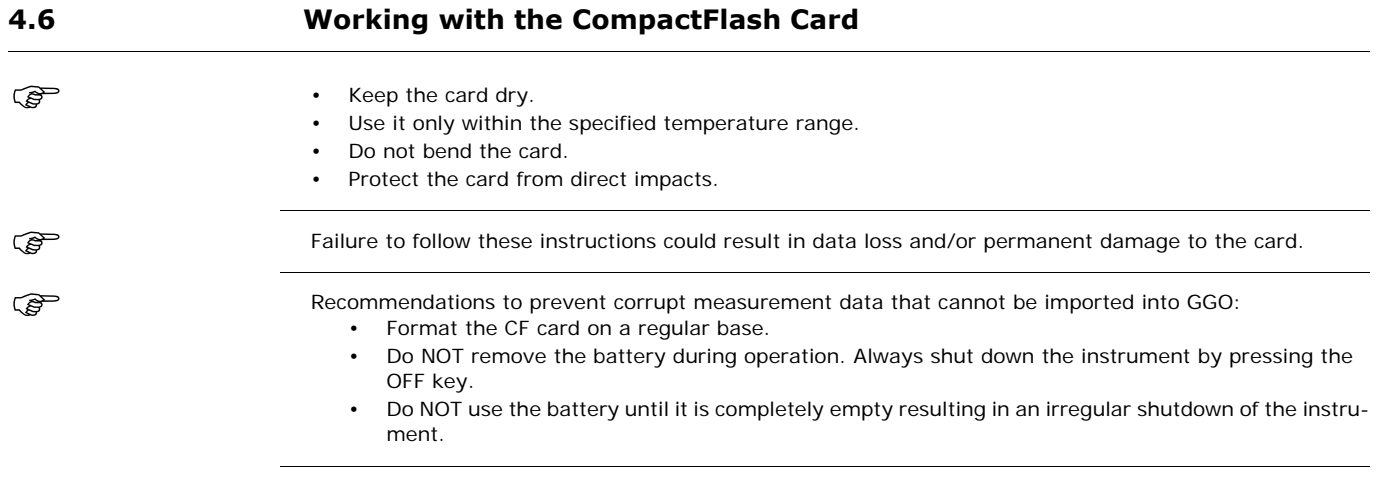

# <span id="page-27-1"></span>**4.6.1 Instrument**

**Insert and remove a CompactFlash card step-by-step**

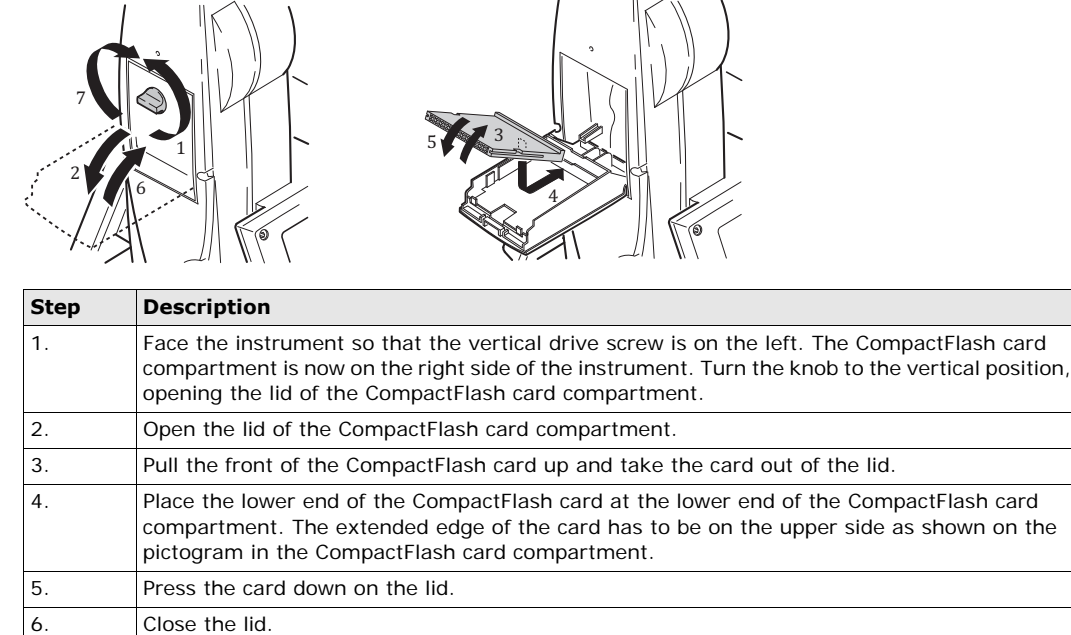

7. Turn the knob to lock the CompactFlash card compartment. The lid is closed correctly when

the knob is turned to a horizontal position.

Formatting the CompactFlash card before starting to store data is required if a completely new Compact-Flash card is used or if all existing data needs to be deleted.

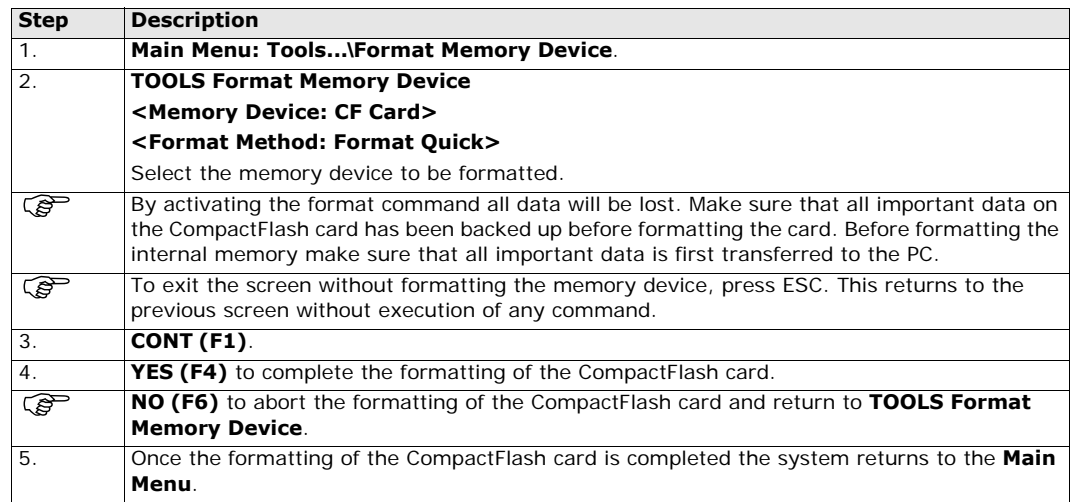

## <span id="page-28-0"></span>**4.7 Accessing Survey Application Program**

**Access** Select Main Menu: Survey.

OR Press **PROG**. Highlight **Survey**. **CONT (F1)**.

**SURVEY Survey Begin**

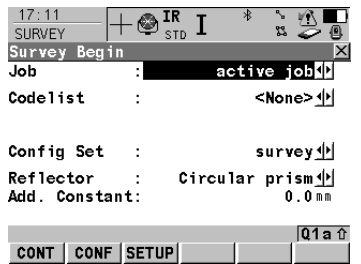

### **CONT (F1)**

To accept changes and access the subsequent screen. The chosen settings become active.

**CONF (F2)**

To access **SURVEY Configuration**.

## **SETUP (F3)**

Opens **SETUP Station Setup** to set station and orientation.

### **Description of fields**

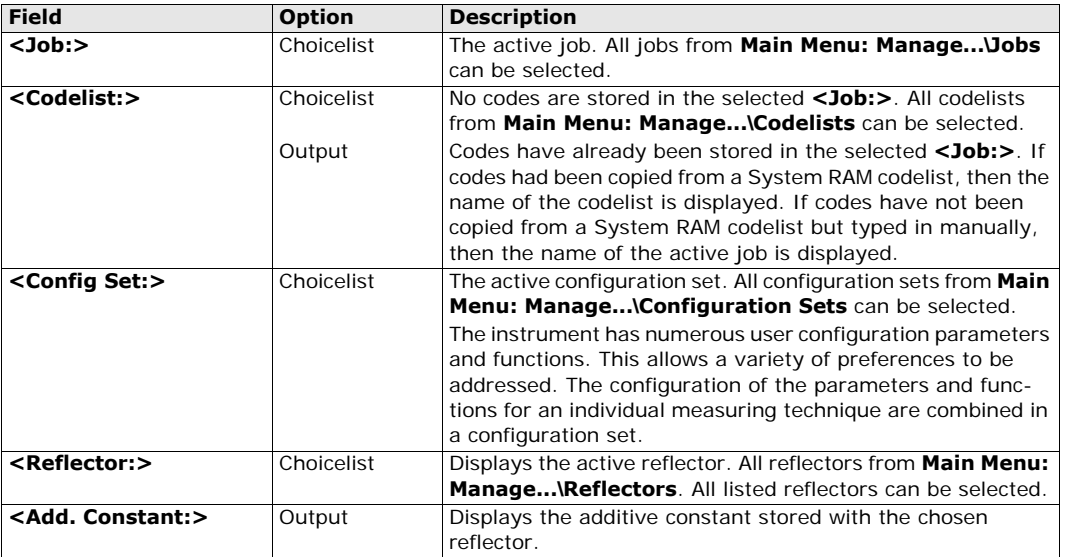

#### **Next step**

**CONT (F1)** to access **SURVEY Survey: Job Name**, where measurements can be performed with **ALL** (F1) or **DIST (F2)** and/or **REC (F3)**.

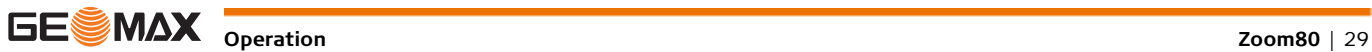

<span id="page-29-0"></span> Very short distances may be measured reflectorless in IR mode to well reflecting targets. Note that the distances are corrected with the additive constant defined for the active reflector.

**Distance measurement** When measurements are being made using the red laser EDM, the results can be influenced by objects passing between the EDM and the intended target surface. This occurs because reflectorless measurements are made to the first surface returning sufficient energy to allow the measurement to take place. For example, if the intended target surface is the surface of a building, but a vehicle passes between the EDM and the target surface as the measurement is triggered, the measurement may be made to the side of the vehicle. The result is the distance to the vehicle, not to the surface of the building. If using the long range measurement mode (> 1000 m, > 3300 ft) to prisms, and an object passes within 30 m of the EDM as the measurement is triggered, the distance measurement may be similarly effected due to the strength of the laser signal.  $\mathbb{Z}$  **CAUTION** Due to laser safety regulations and measuring accuracy, using the Long Range Reflectorless EDM is only allowed to prisms that are more than 1000 m (3300 ft) away. Accurate measurements to prisms should be made in IR mode. When a distance measurement is triggered, the EDM measures to the object which is in the beam path at that moment. If a temporary obstruction, for example a passing vehicle, heavy rain, fog or snow is between the instrument and the point to be measured, the EDM may measure to the obstruction.  $\widehat{B}$  Do not measure with two instruments to the same target simultaneously to avoid getting mixed return signals. **Aim360/Track360** The Aim360 sensor permits automatic angle and distance measurements to prisms. The prism is sighted with the optical sight. After initiating a distance measurement, the instrument sights the prism centre automatically. Vertical and horizontal angles and the distance are measured to the centre of the prism. The Track360 mode enables the instrument to follow a moving prism. As with all other instrument errors, the collimation error of the automatic aiming must be redetermined periodically. Refer to ["5 Check & Adjust"](#page-30-0) about checking and adjusting instruments. When a measurement is triggered while the prism is still moving, distance and angle measurements may not be made for the same position and coordinates may vary. If the prism location is changed too quickly, the target may be lost. Make sure that the speed does not exceed the figure given in the technical data. Zoom80\_009

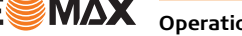

<span id="page-30-1"></span><span id="page-30-0"></span>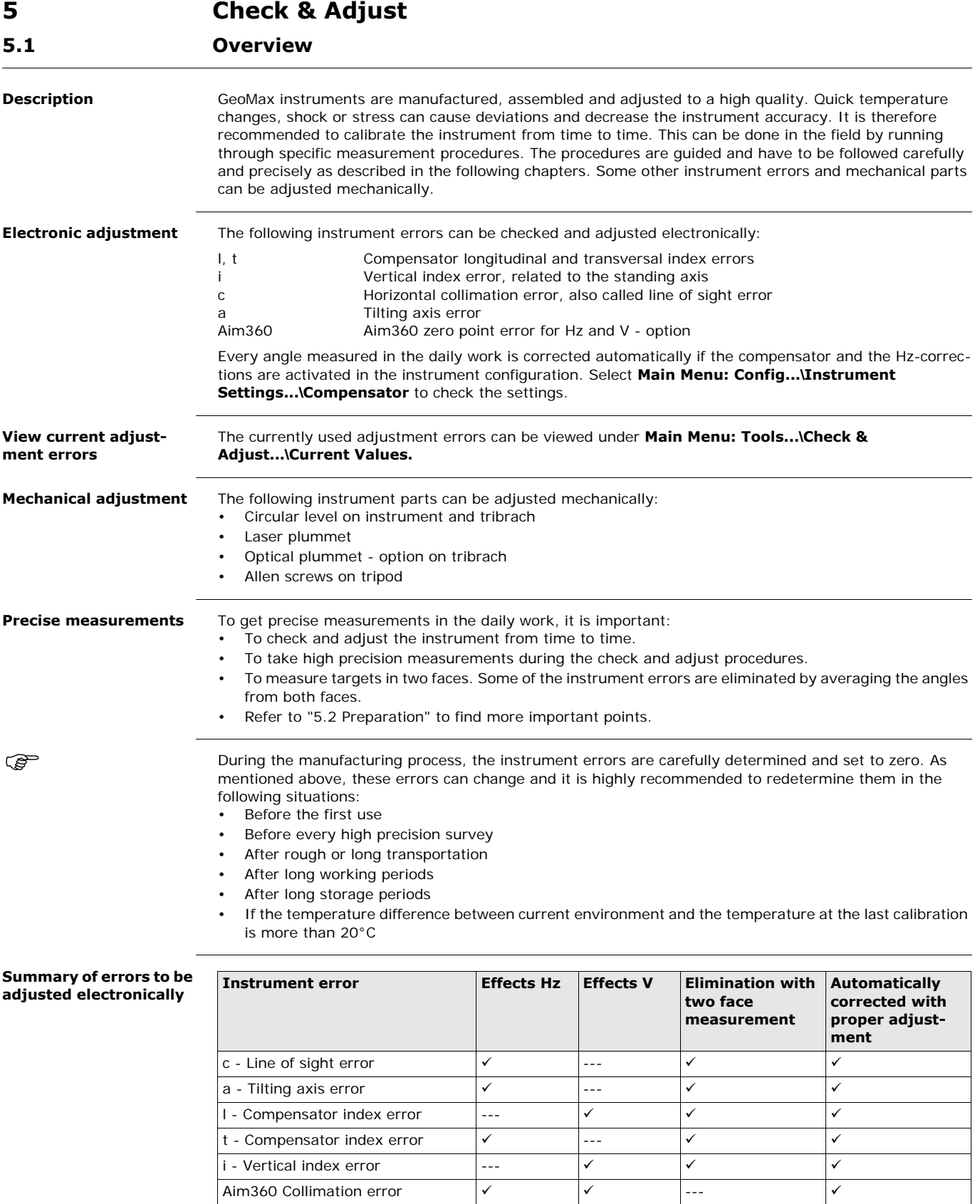

 $\mathbb{Q}$ 

ক্তে

## <span id="page-31-0"></span>**5.2 Preparation**

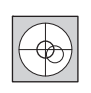

Before determining the instrument errors, the instrument has to be levelled using the electronic level. **SHIFT (F12)** to access **STATUS Level & Laser Plummet**, **Level** page. The tribrach, the tripod and the underground should be stable and secure from vibrations or other disturbances.

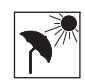

The instrument should be protected from direct sunlight to avoid thermal warming. It is also recommended to avoid strong heat shimmer and air turbulence. The best conditions are early in the morning or with overcast sky.

Before starting to work, the instrument has to become acclimatised to the ambient temperature. Approx-<br>imately two minutes per °C of temperature difference from storage to working environment, but at least 15 min, should be taken into account.

Even after adjustment of the Aim360, the crosshairs may not be positioned exactly on the centre of the prism after an Aim360 measurement has been completed. This outcome is a normal effect. The telescope is not normally positioned exactly on the centre of the prism, to speed up the Aim360 measurement. These small deviations/Aim360 offsets, are calculated individually for each measurement and corrected electronically. This means that the horizontal and vertical angles are corrected twice: first by the determined Aim360 errors for Hz and V, and then by the individual small deviations of the current aiming.

#### **Next Step**

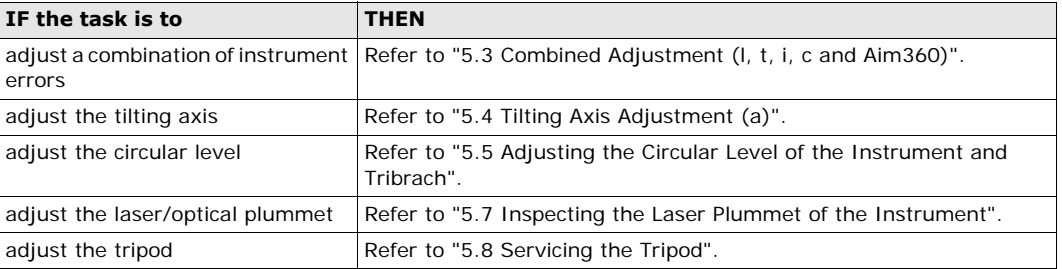

## <span id="page-31-1"></span>**5.3 Combined Adjustment (l, t, i, c and Aim360)**

<span id="page-31-3"></span><span id="page-31-2"></span>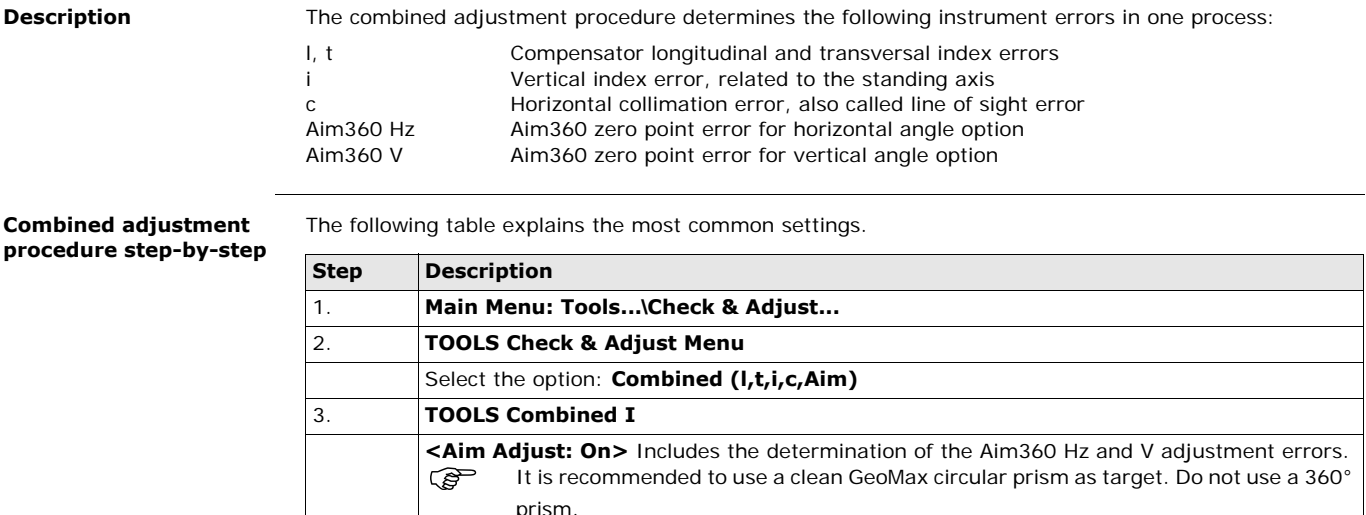

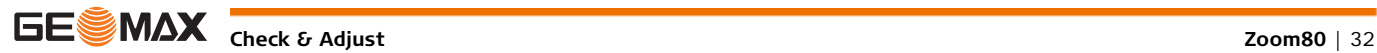

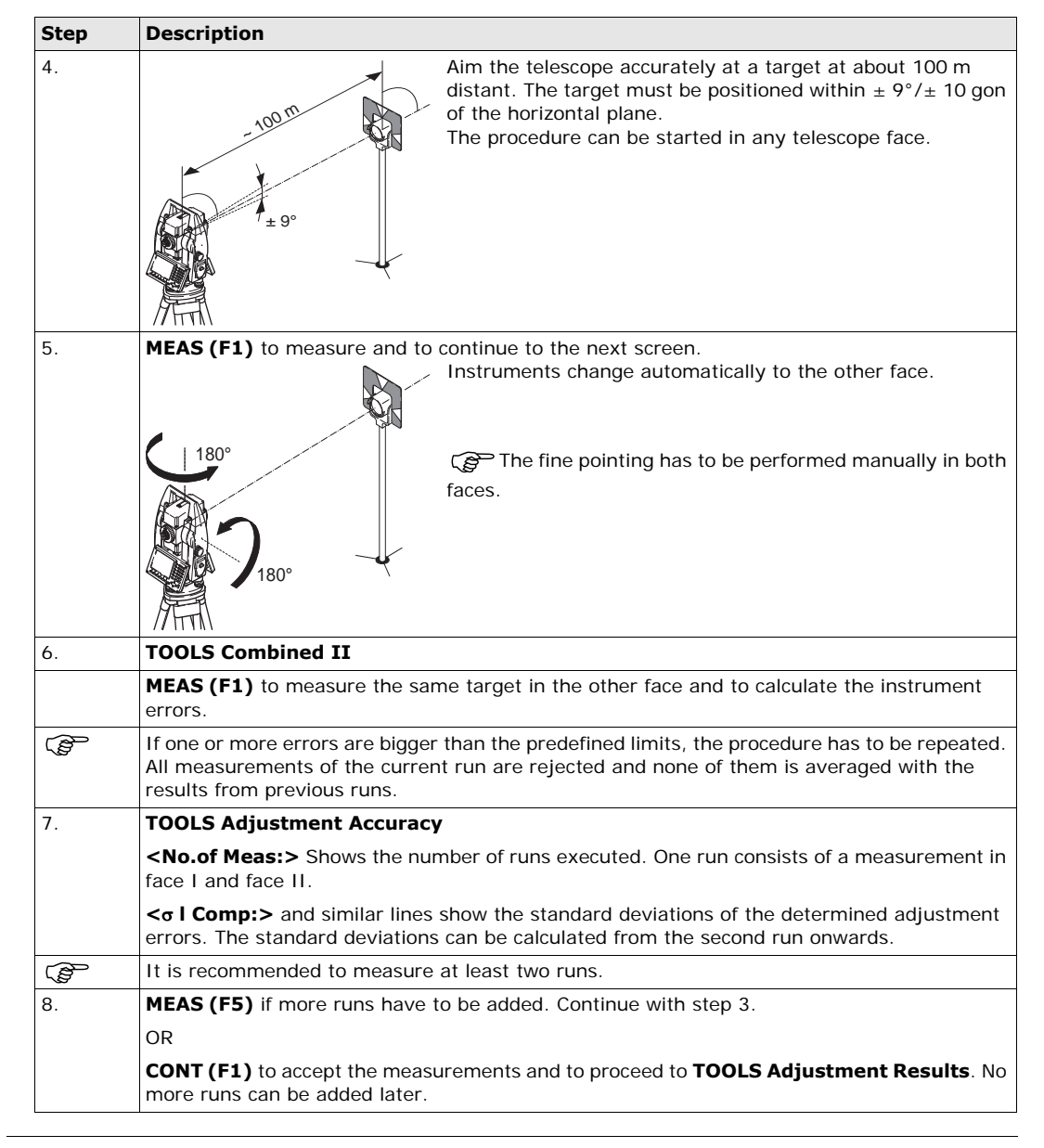

#### **Next step**

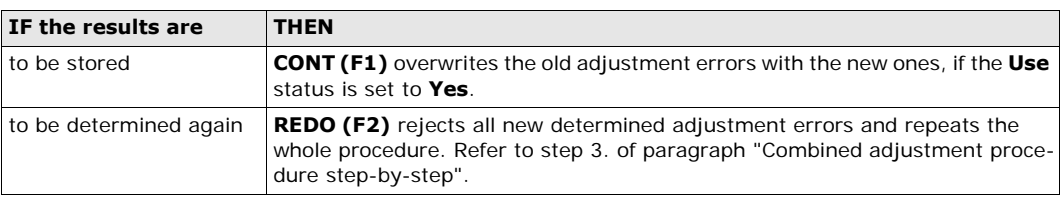

## <span id="page-32-0"></span>**5.4 Tilting Axis Adjustment (a)**

**Description** This adjustment procedure determines the following instrument error:

a Tilting axis error

<span id="page-32-1"></span>**Determination of tilting axis error step-by-step**

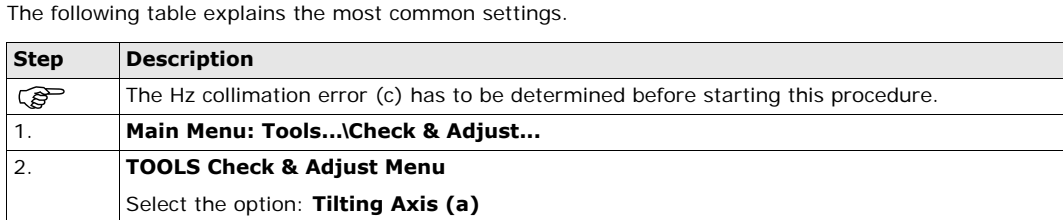

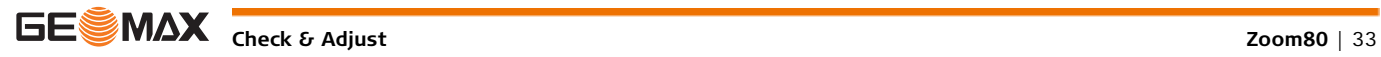

<span id="page-33-0"></span>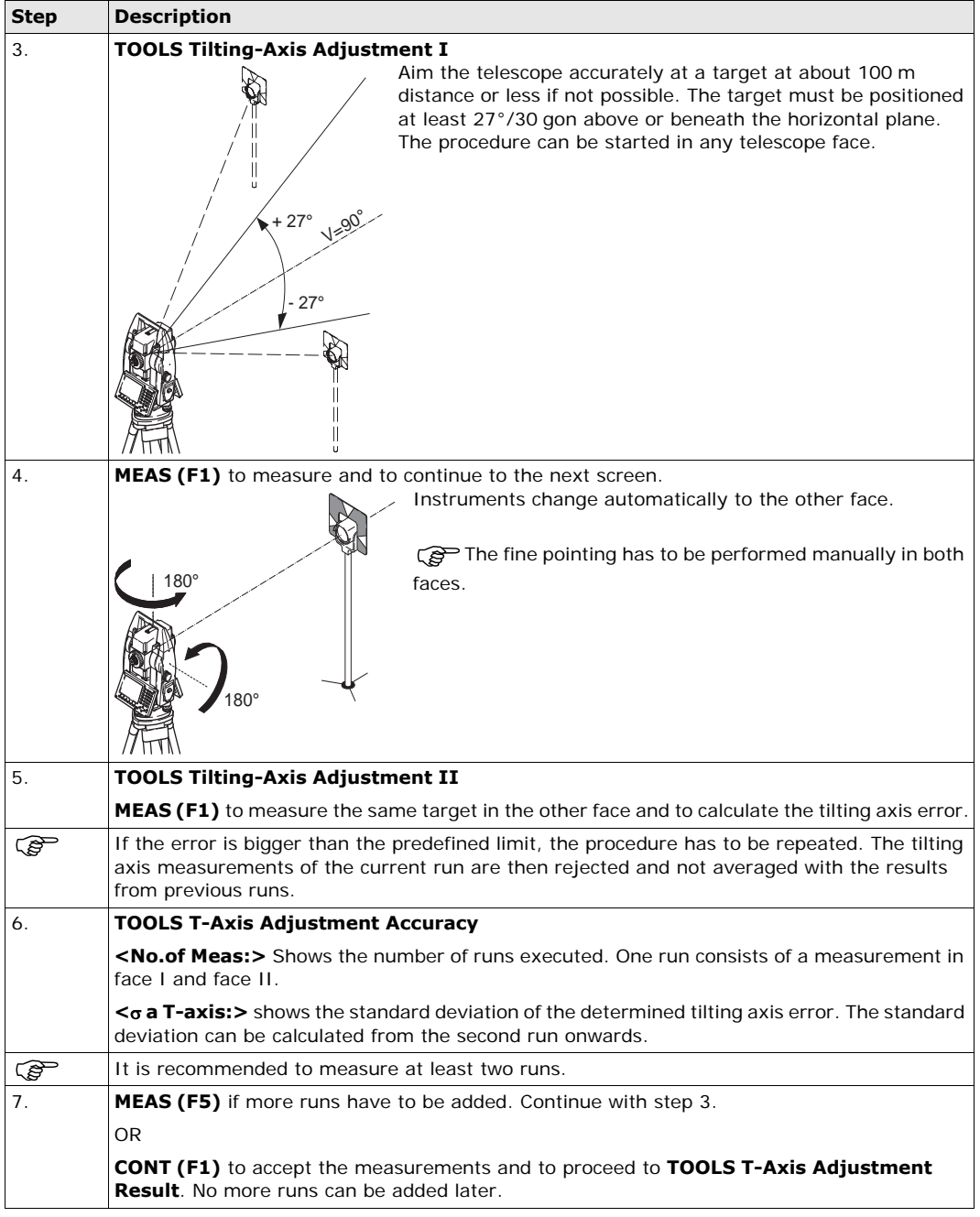

## **Next step**

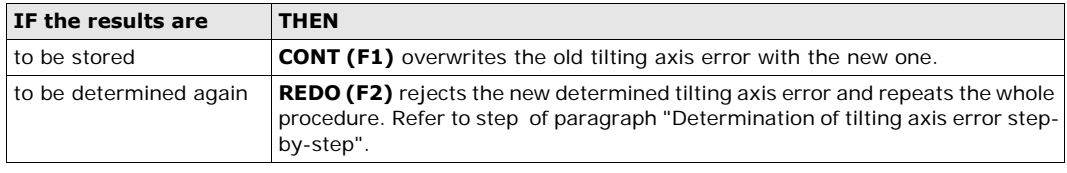

<span id="page-34-0"></span>**Adjusting the circular level step-by-step**

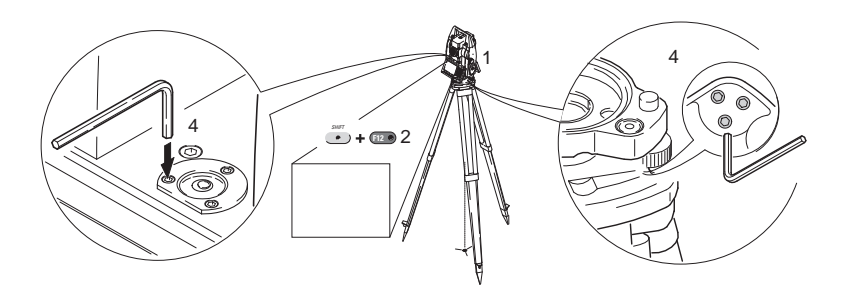

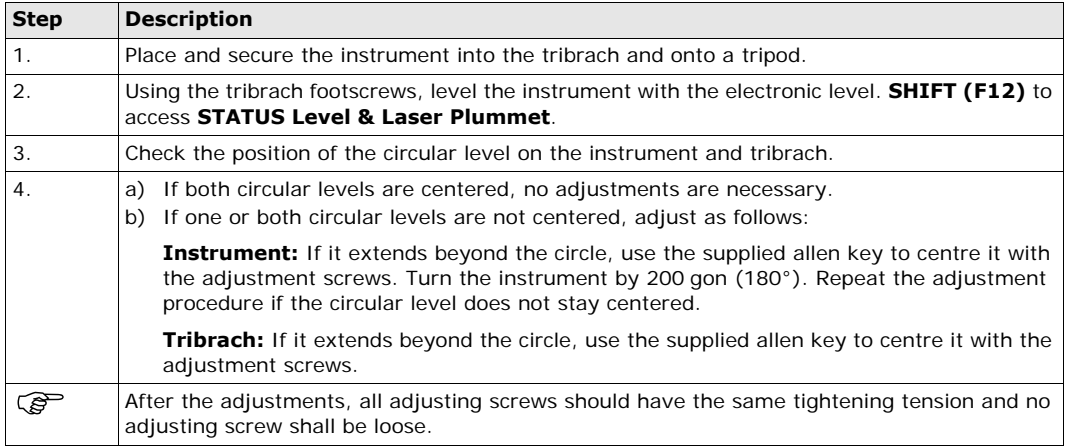

## <span id="page-34-1"></span>**5.6 Adjusting the Circular Level of the Prism Pole**

**Adjusting the Circular Level Step-by-Step Step Description** 1. Suspend a plumb line. 2. Use a pole bipod, to align the prism pole parallel to the plumb line. 3. Check the position of the circular level on the prism pole. 4.  $|a\rangle$  If the circular level is centred, no adjustment is necessary. b) If the circular level is not centred, use an allen key to centre it with the adjustment screws. After the adjustments, all adjusting screws must have the same tightening tension and no adjusting screw should be loose. **1 2 4b 4a** TS\_080

## <span id="page-34-2"></span>**5.7 Inspecting the Laser Plummet of the Instrument**

The laser plummet is integrated into the vertical axis of the instrument. Under normal conditions of use,<br>the laser plummet does not need adjusting. If an adjustment is necessary due to external influences, the instrument has to be returned to a GeoMax service workshop.

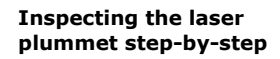

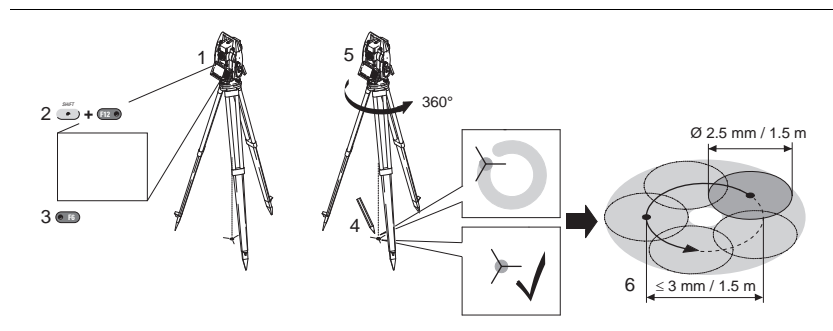

The following table explains the most common settings.

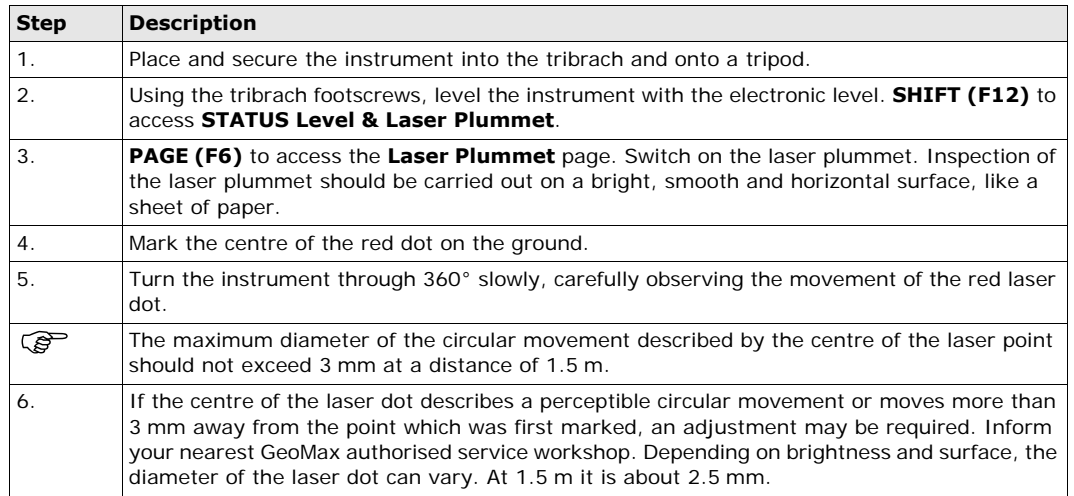

## <span id="page-35-0"></span>**5.8 Servicing the Tripod**

### **Servicing the tripod step-by-step**

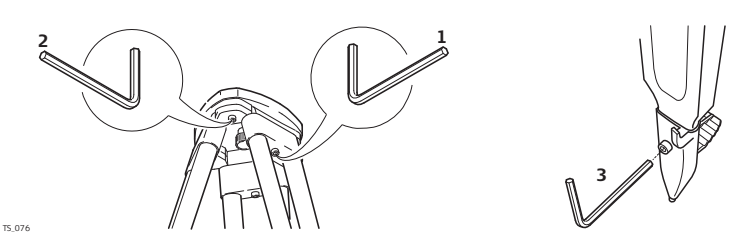

The following table explains the most common settings.

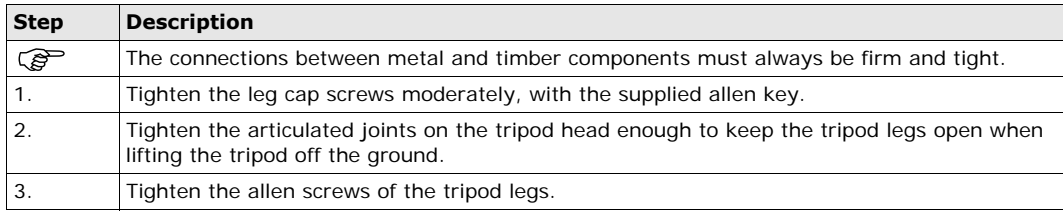

# <span id="page-36-0"></span>**6 Care and Transport**

<span id="page-36-2"></span><span id="page-36-1"></span>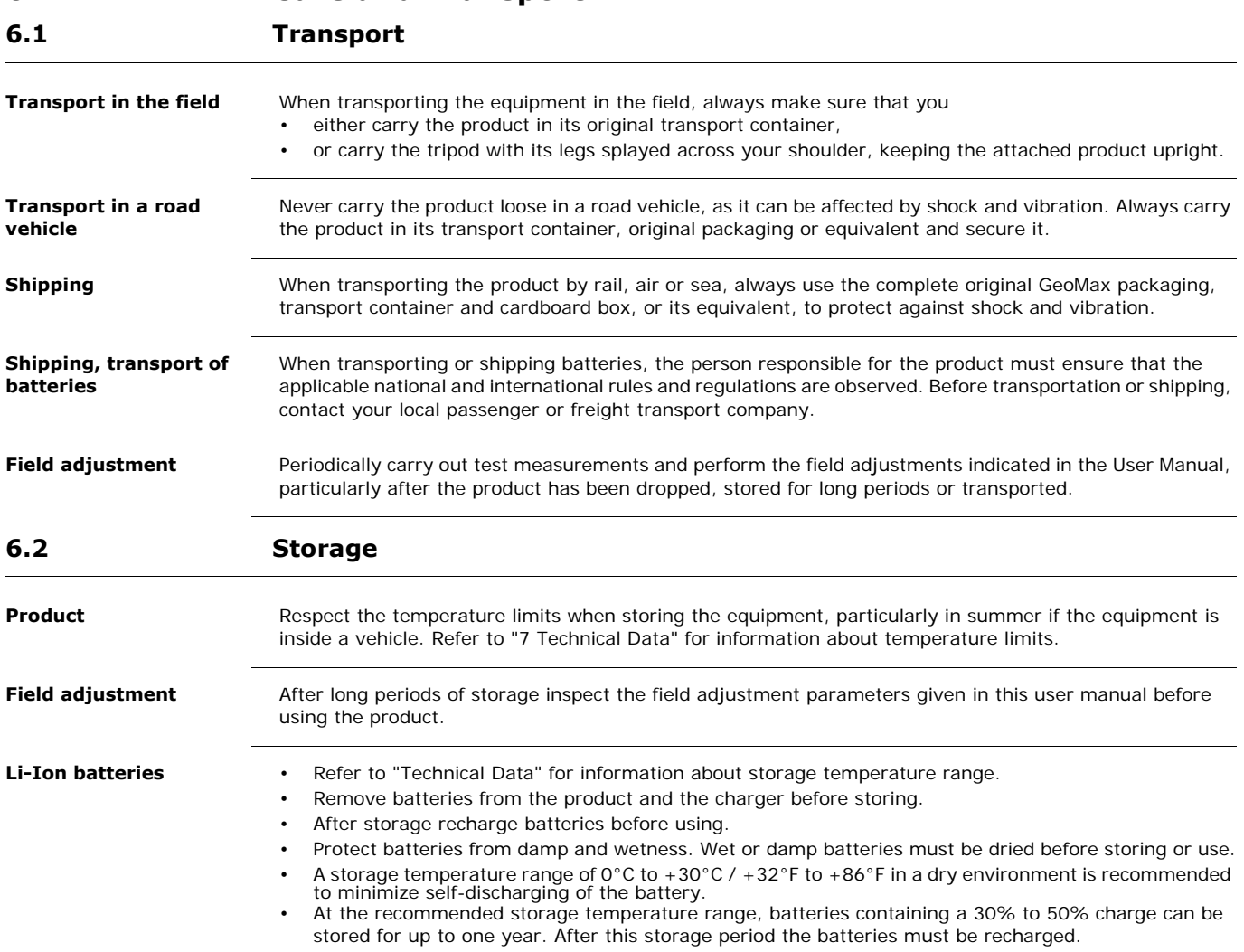

<span id="page-37-1"></span><span id="page-37-0"></span>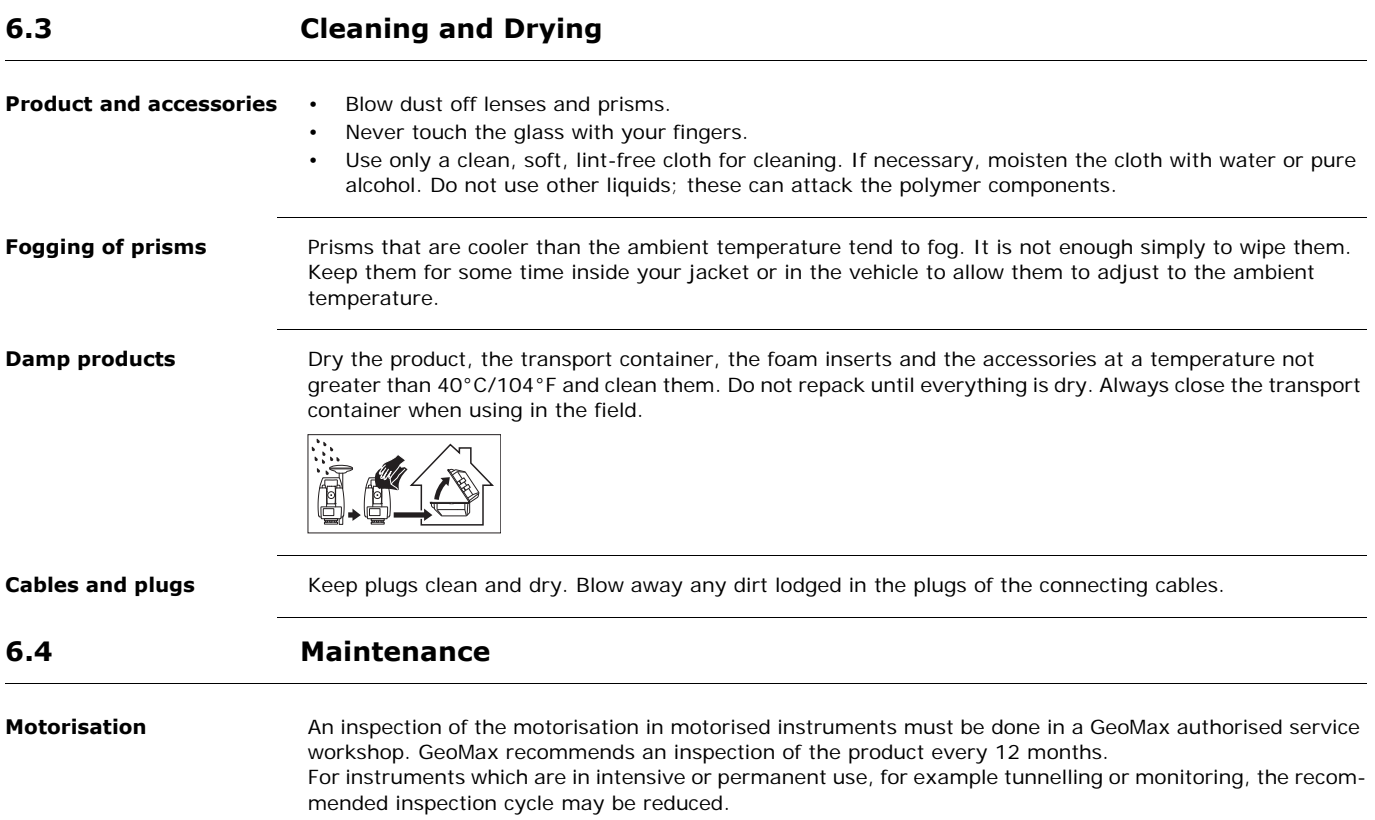

## <span id="page-38-0"></span>**7 Technical Data**

<span id="page-38-1"></span>**7.1 Instrument**

# <span id="page-38-2"></span>**7.1.1 General Technical Data of the Instrument**

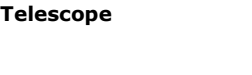

Magnification: 30 x Clear objective diameter: 40 mm Focusing: 1.7 m/5.6 ft to infinity<br>Field of view: 1°30'/1.66 gon.

Electronic level resolution: 2"

1°30'/1.66 gon. 2.7 m at 100 m

## **Compensator**

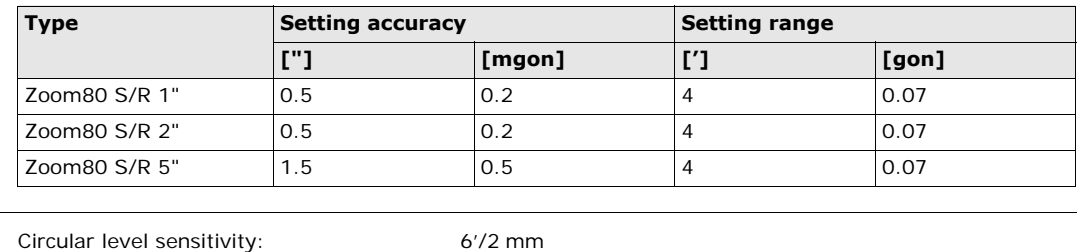

## **Level**

**Control unit**

Keyboard: 34 keys

Display: 1/4 VGA (320 x 240 pixels), colour, graphics capable LCD, illumination, touch screen including 12 function keys and 12 alphanumeric keys, illumination Angle Display: 360°'", 360° decimal, 400 gon, 6400 mil, V % Distance Display: m, ft int, ft us, ft int inch, ft us inch Position: In both faces, face two is optional<br>Touch screen: Touch Screen: Touch Screen: Touch Screen: Touch Screen: Touch Screen: Touch Screen: Touch Screen<br>
Touch Screen: Touch Screen: Touch Screen: Touch Screen: Touch Sc Toughened film on glass

## **Instrument Ports**

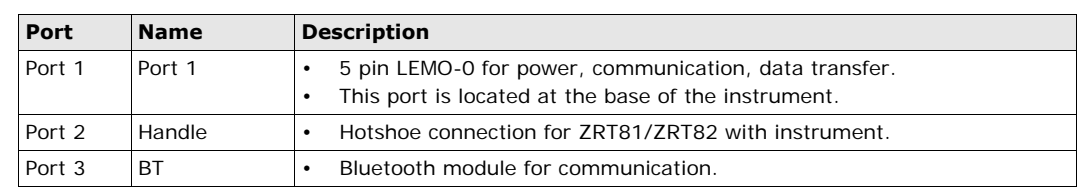

## **Instrument Dimensions**

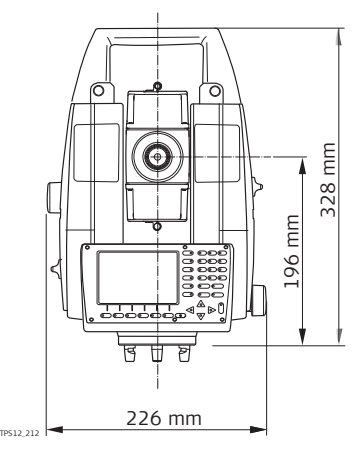

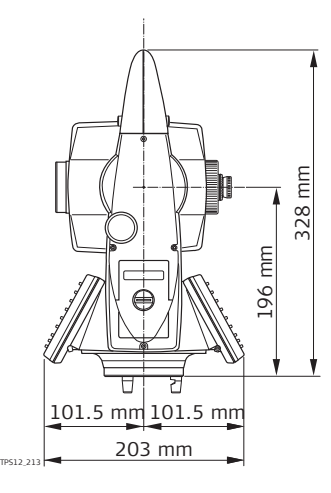

## **Weight**

Instrument: 4.8 - 5.5 kg Tribrach: 0.7 kg Internal battery ZBA400: 0.2 kg

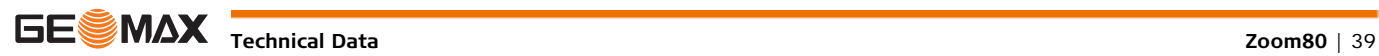

**Recording** Data can be recorded onto a CompactFlash card.

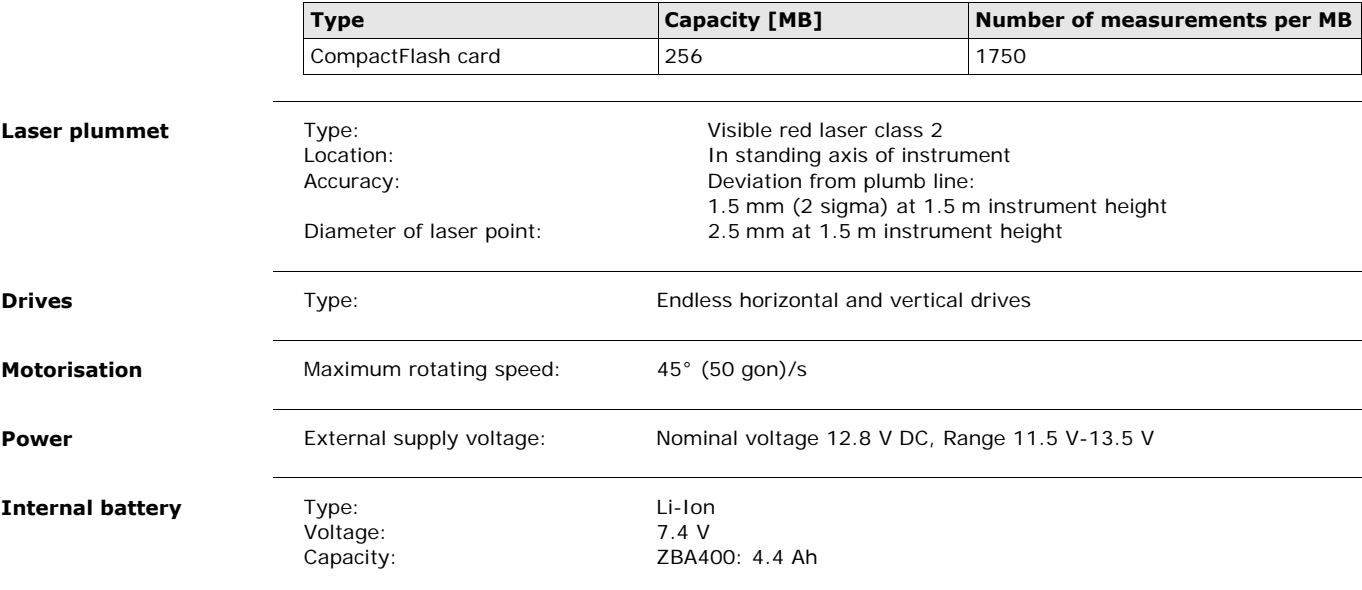

### **Environmental specifications**

## **Temperature**

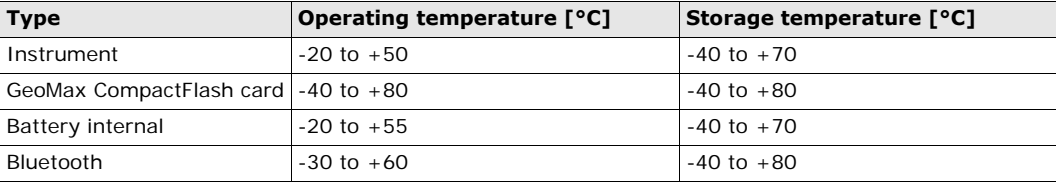

## **Protection against water, dust and sand**

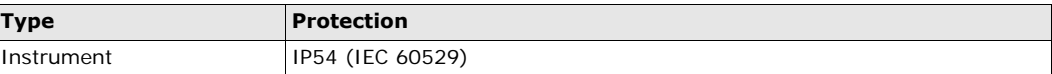

## **Humidity**

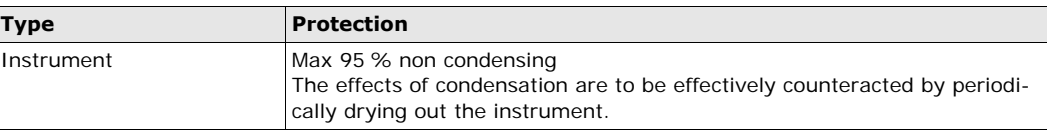

## **Reflectors**

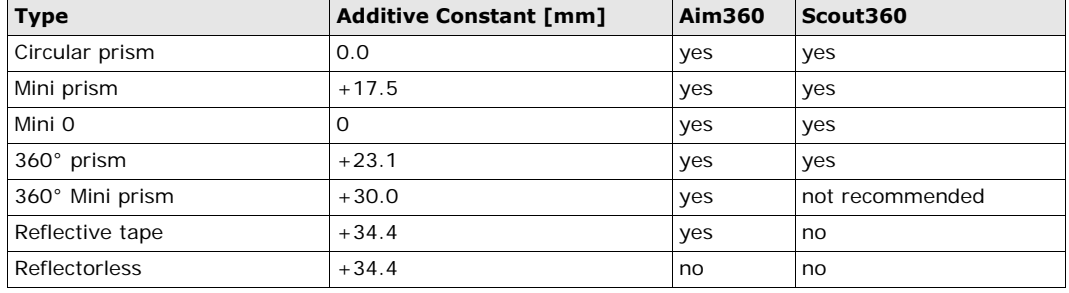

There are no special prisms required for Aim360 or for Scout360.

## **Navigation Light**

Working range: 5 m to 150 m (15 ft to 500 ft) Position accuracy: 5 cm at 100 m (1.97" at 330 ft)

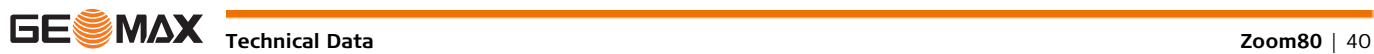

**Automatic corrections** The following automatic corrections are made:

- 
- 
- 
- 
- Compensator index error
- Line of sight error **•** Vertical index error
- Tilting axis error **•** Standing axis tilt
- Earth curvature Refraction
- Circle eccentricity Aim360 zero point error

## <span id="page-40-0"></span>**7.1.2 Angle Measurement**

#### **Accuracy**

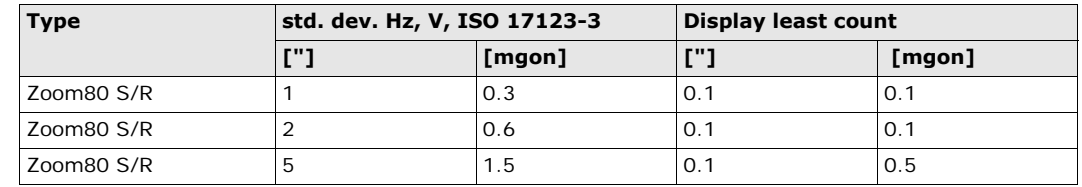

**Characteristics** Absolute, continuous, diametric.

## <span id="page-40-1"></span>**7.1.3 Distance Measurement with Reflectors**

#### **Range**

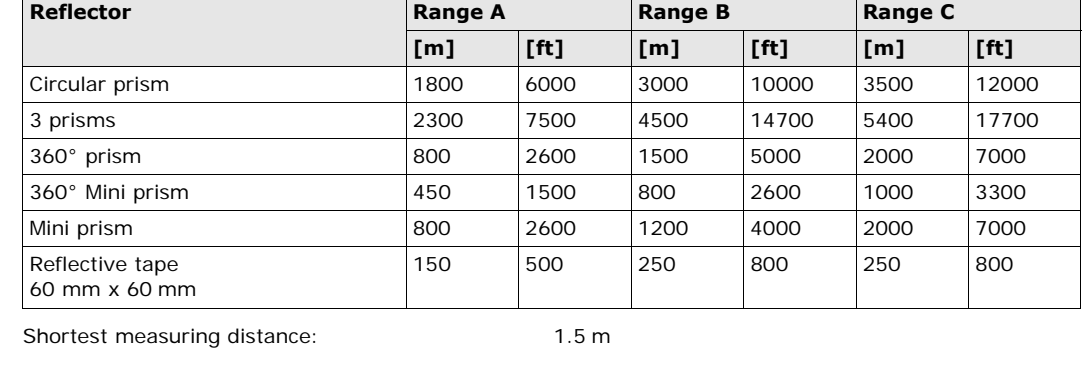

#### **Atmospheric conditions**

Range A: Strong haze, visibility 5 km; or strong sunlight, severe heat shimmer Range B: Light haze, visibility about 20 km; or moderate sunlight, slight heat shimmer Range C: Overcast, no haze, visibility about 40 km; no heat shimmer

Measurements can be made to reflector tapes over the entire range without external ancillary optics.

**Accuracy Accuracy Accuracy refers to measurements to standard prisms.** 

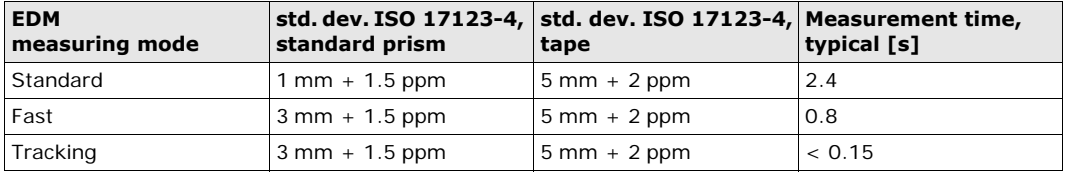

Beam interruptions, severe heat shimmer and moving objects within the beam path can result in deviations of the specified accuracy.

### The display resolution is 0.1 mm.

### **Characteristics**

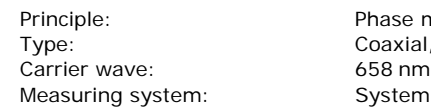

se measurement ixial, visible red laser tem analyser basis 100 MHz - 150 MHz

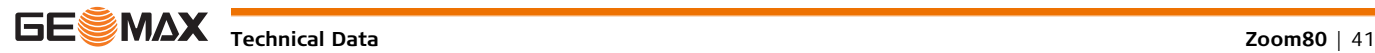

## <span id="page-41-0"></span>**7.1.4 Distance Measurement without Reflectors**

## **Range**

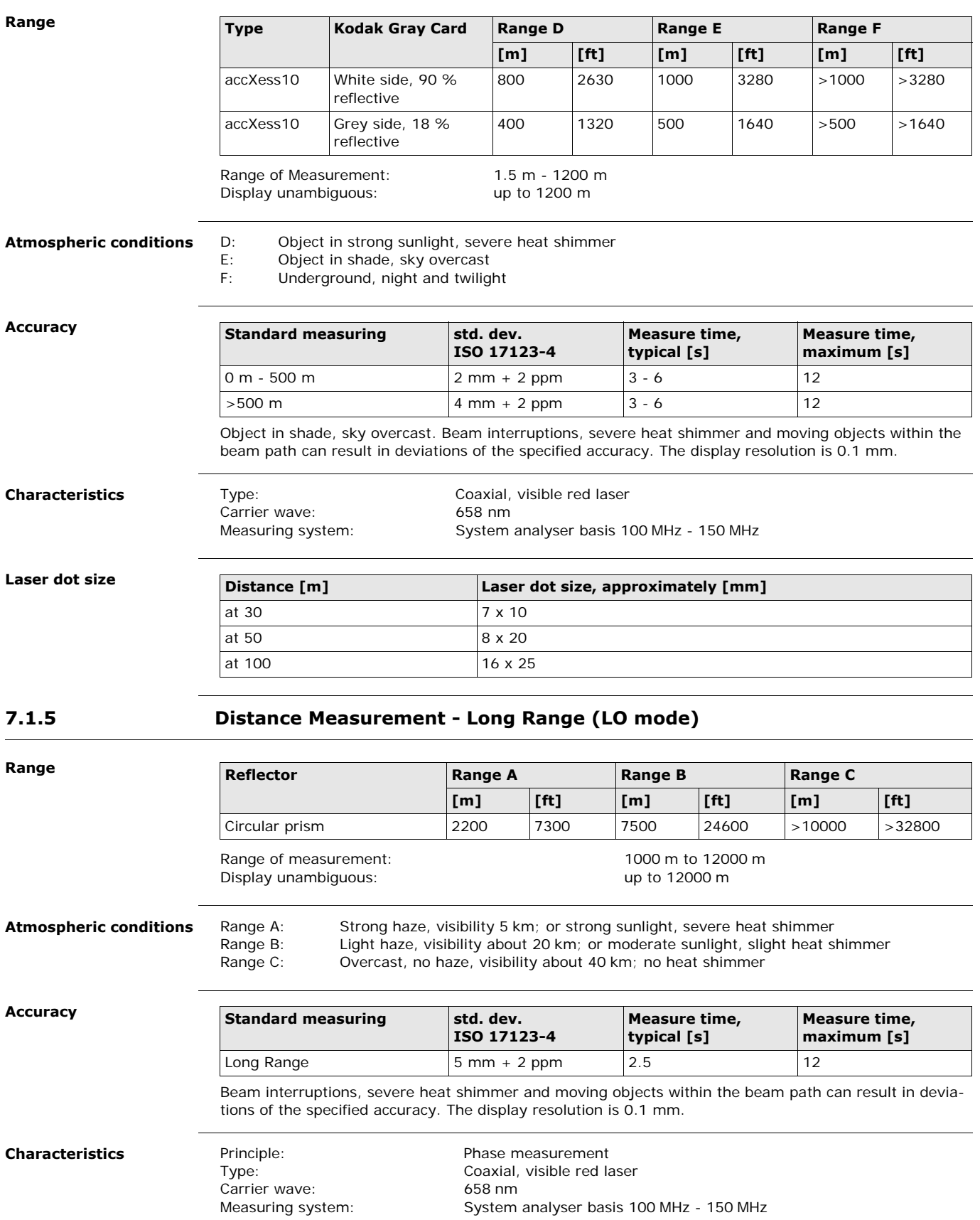

<span id="page-41-1"></span>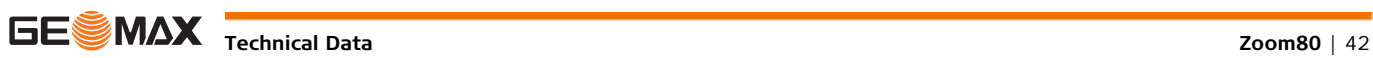

<span id="page-42-0"></span>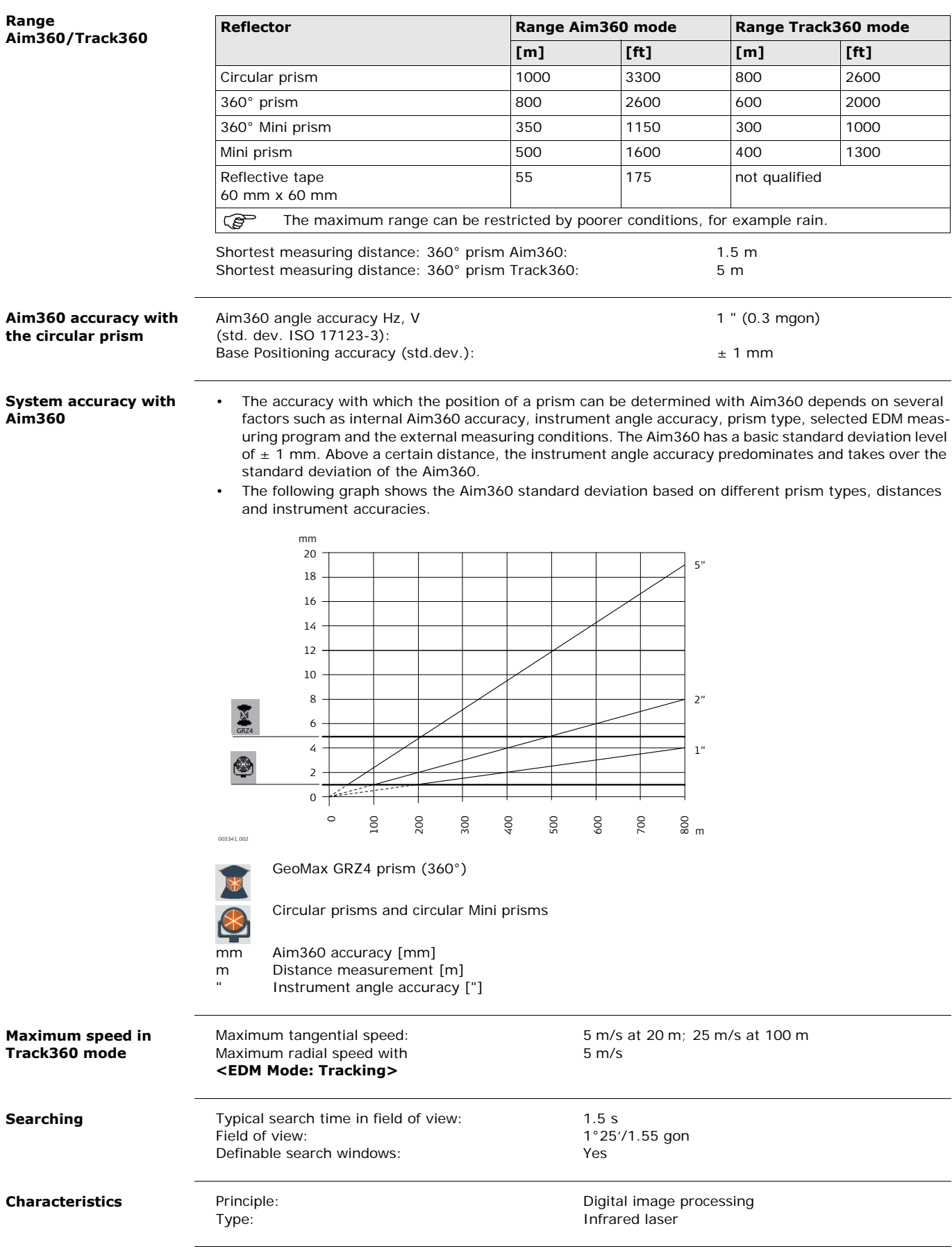

<span id="page-43-0"></span>**7.1.7 Scout360**

<span id="page-43-1"></span>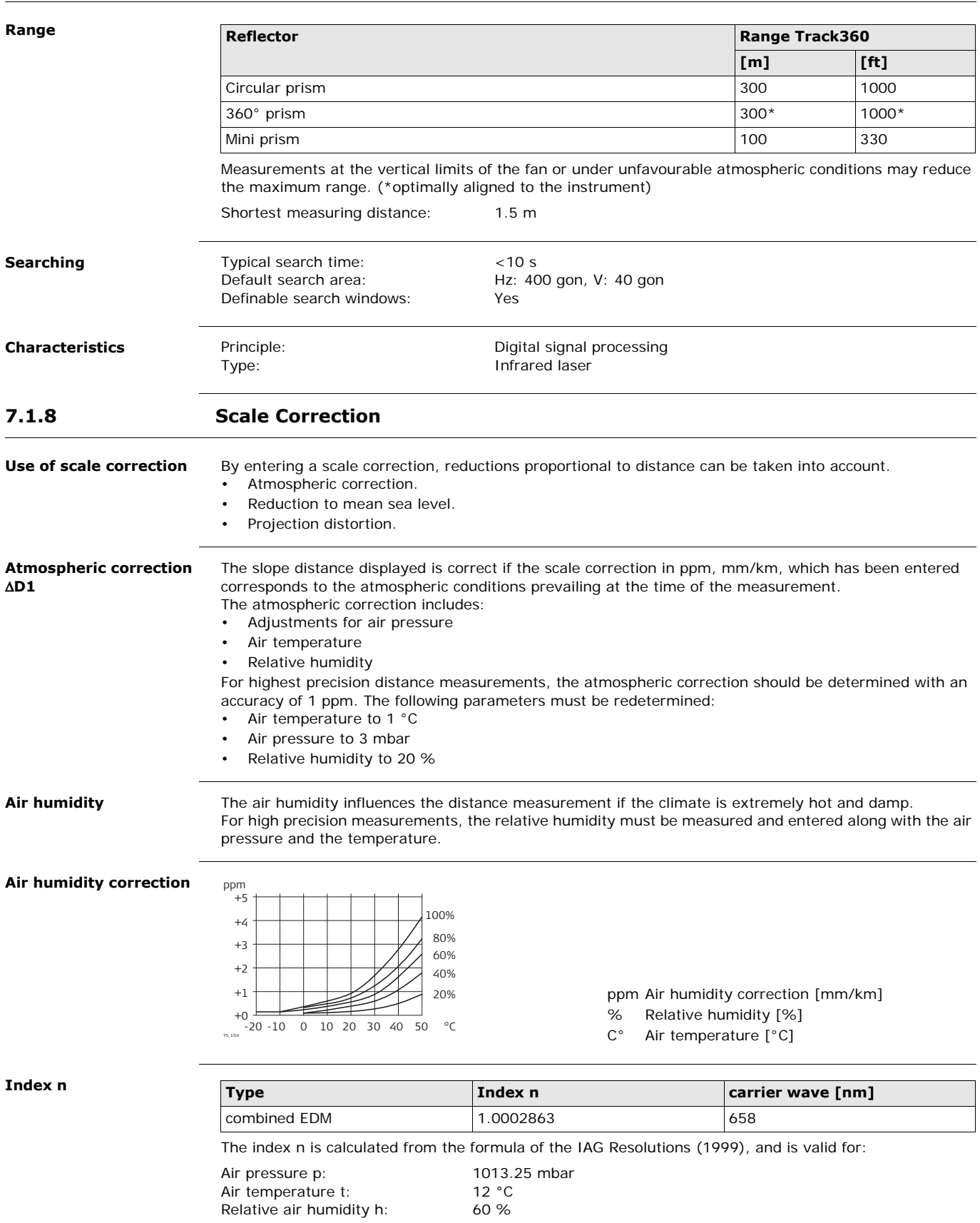

Formula for visible red laser

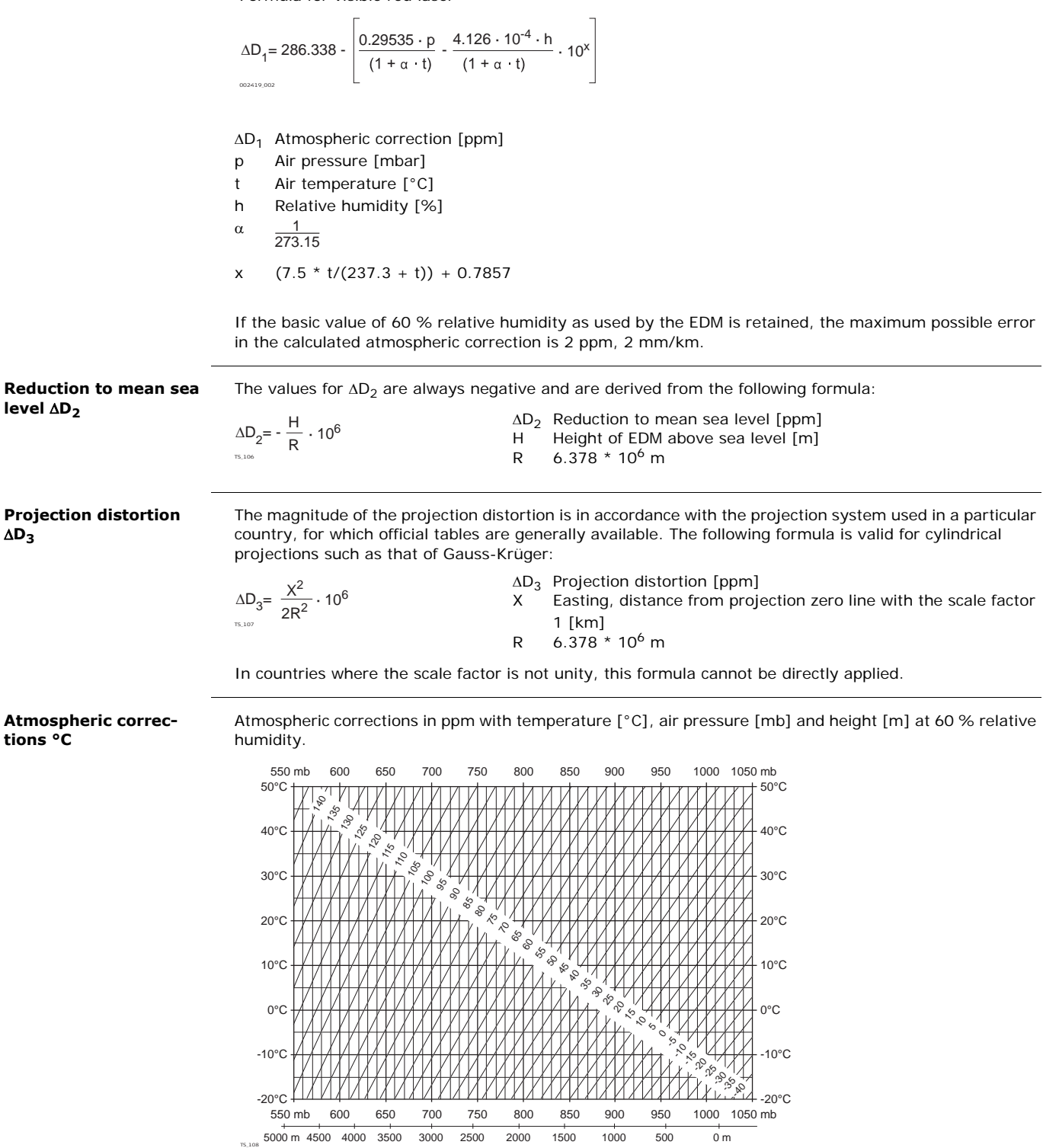

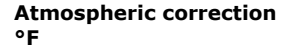

Atmospheric corrections in ppm with temperature [°F], air pressure [inch Hg] and height [ft] at 60 % relative humidity.

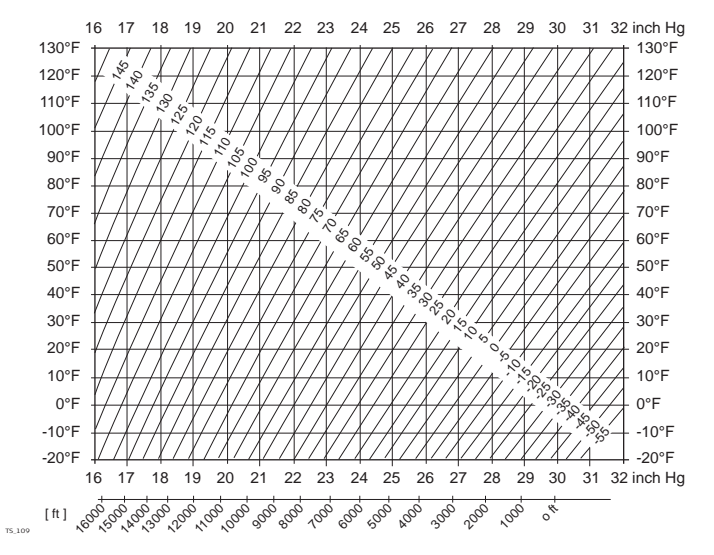

## <span id="page-45-0"></span>**7.1.9 Reduction Formulas**

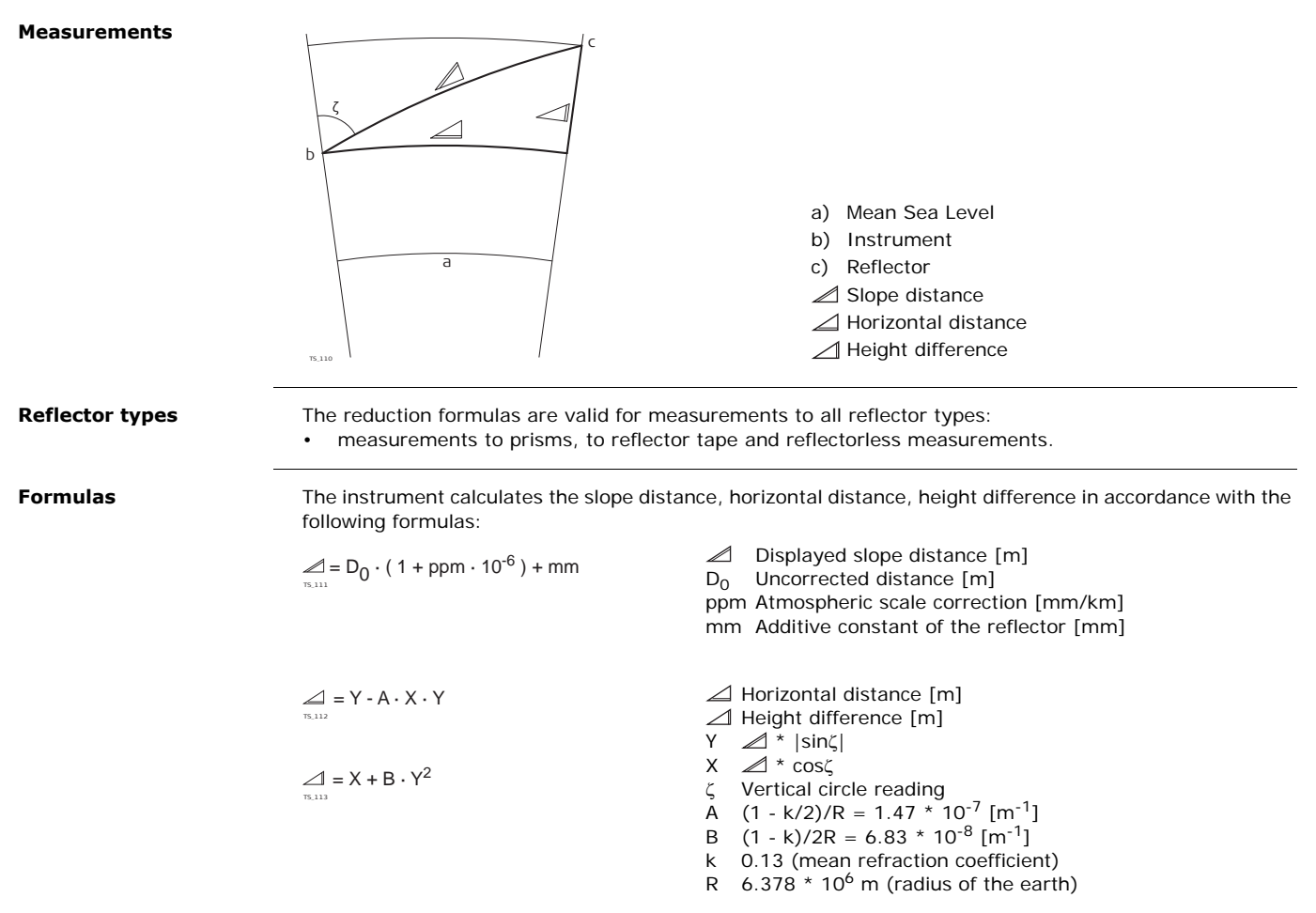

Earth curvature (1/R) and mean refraction coefficient (k) are automatically taken into account when calculating the horizontal distance and height difference. The calculated horizontal distance relates to the station height and not to the reflector height.

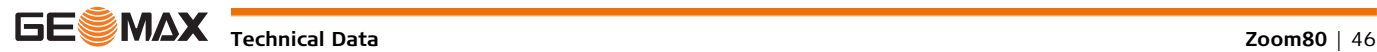

#### **Distance measuring program Averaging**

In the distance measuring program Averaging, the following values are displayed:

- D Slope distance as arithmetic mean of all measurements
- s Standard deviation of a single measurement
- n Number of measurements

These values are calculated as follows:

$$
\overline{D} = \frac{1}{n} \cdot \sum_{i=1}^{n} D_i
$$

$$
s = \sqrt{\frac{\sum\limits_{i=1}^{n}(D_{i}-\overline{D})^{2}}{n-1}} = \sqrt{\frac{\sum\limits_{i=1}^{n}D_{i}^{2}-\frac{1}{n}(\sum\limits_{i=1}^{n}D_{i})^{2}}{n-1}}
$$

- $\overline{D}$  Slope distance as arithmetic mean of all measurements
- $\Sigma$  Sum
- D<sub>i</sub> Single slope distance measurement
- n Number of measurements
- s Standard deviation of a single slope distance measurement
- $\Sigma$  Sum
- Slope distance as arithmetic mean of all meas-D urements
- $D_i$  Single slope distance measurement<br>n Number of distance measurements
- Number of distance measurements

The standard deviation  $S_{\overline{D}}$  of the arithmetic mean of the distance can be calculated as follows:

$$
S_{\overline{D}}=\frac{s}{\sqrt{n}}
$$

- $S_{\overline{D}}$  Standard deviation of the arithmetic mean of the distance
- s Standard deviation of a single measurement
- n Number of measurements

## <span id="page-46-0"></span>**7.2 Conformity to National Regulations 7.2.1 Dangerous Goods Regulations**

<span id="page-46-1"></span>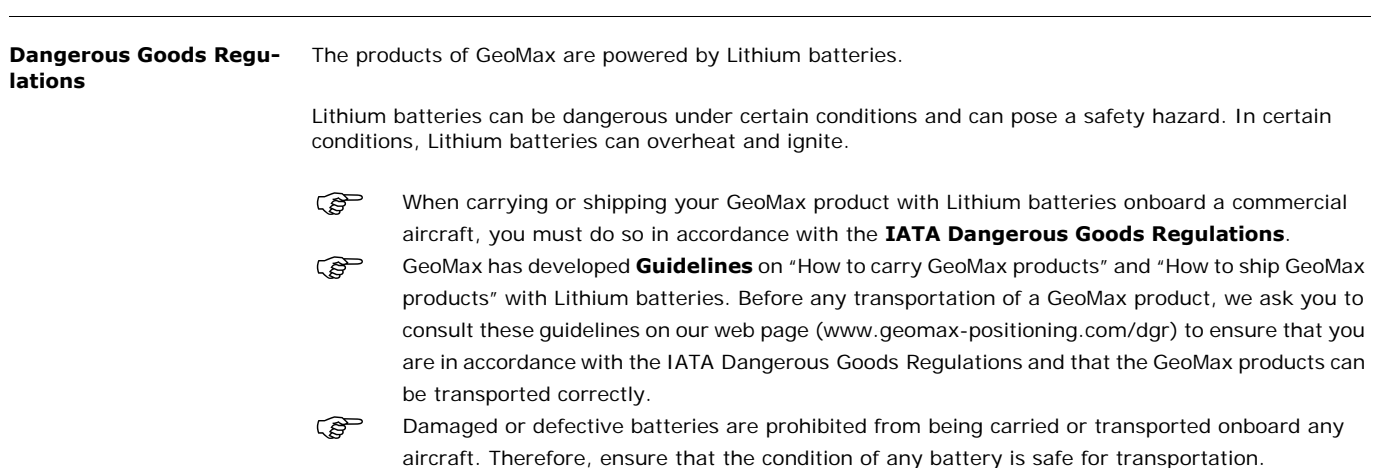

**Technical Data Zoom80** | 47

<span id="page-47-1"></span><span id="page-47-0"></span>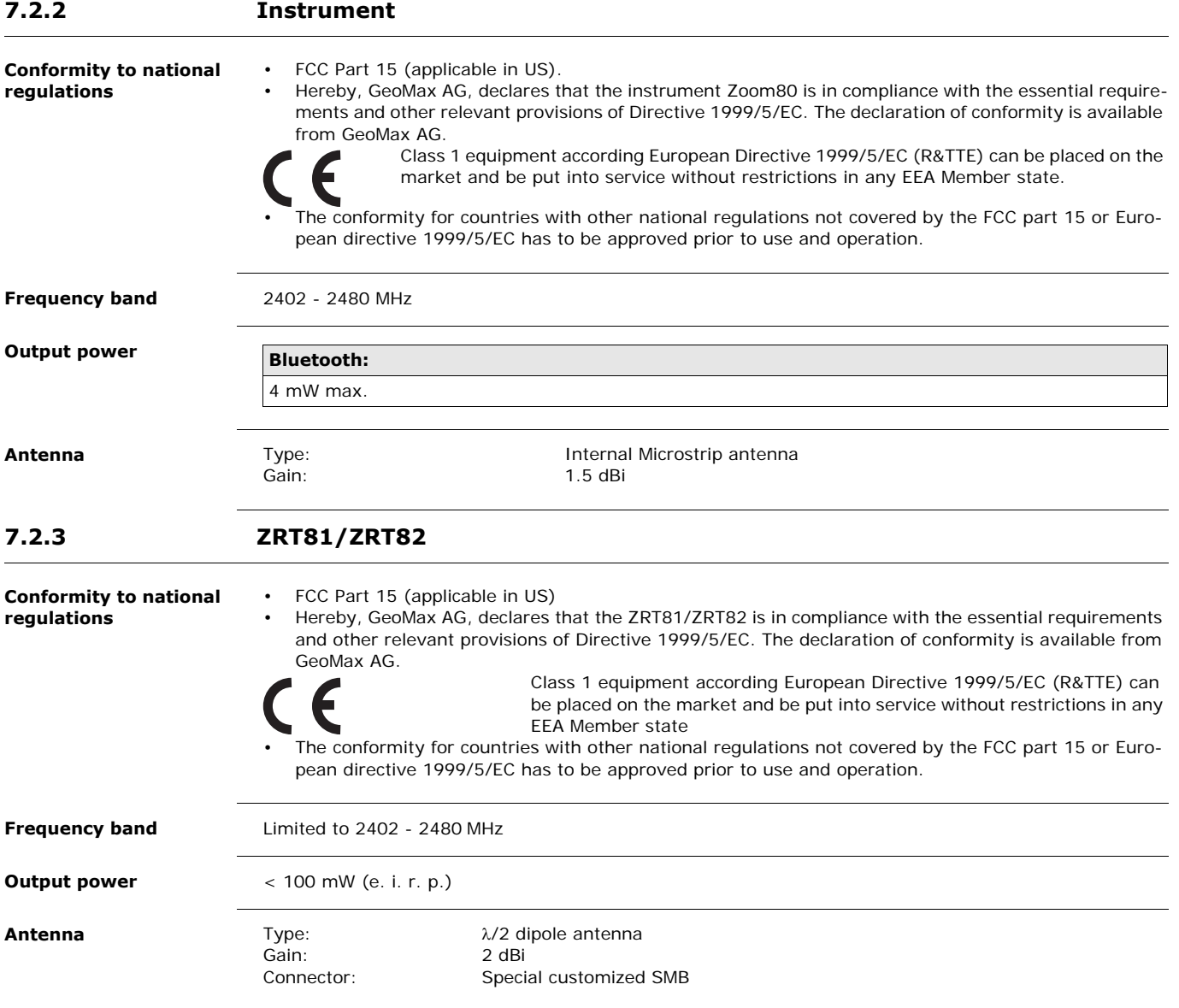

**Software Licence Agreement**

This product contains software that is preinstalled on the product, or that is supplied to you on a data carrier medium, or that can be downloaded by you online according to prior authorisation from GeoMax. Such software is protected by copyright and other laws and its use is defined and regulated by the GeoMax Software Licence Agreement, which covers aspects such as, but not limited to, Scope of the Licence, Warranty, Intellectual Property Rights, Limitation of Liability, Exclusion of other Assurances, Governing Law and Place of Jurisdiction. Please make sure, that at any time you fully comply with the terms and conditions of the GeoMax Software Licence Agreement.

Such agreement is provided together with all products and can also be referred to and downloaded at the GeoMax home page at http://www.geomax-positioning.com or collected from your GeoMax distributor.

You must not install or use the software unless you have read and accepted the terms and conditions of the GeoMax Software Licence Agreement. Installation or use of the software or any part thereof, is deemed to be an acceptance of all the terms and conditions of such Licence Agreement. If you do not agree to all or some of the terms of such Licence Agreement, you must not download, install or use the software and you must return the unused software together with its accompanying documentation and the purchase receipt to the distributor from whom you purchased the product within ten (10) days of purchase to obtain a full refund of the purchase price.

<span id="page-48-0"></span>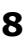

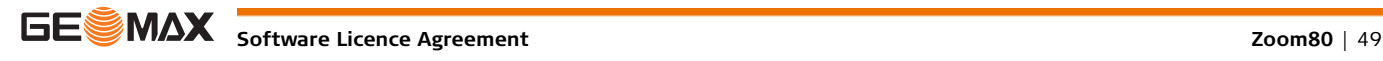

# **GeoMax Zoom80 Series**

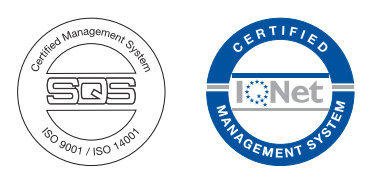

**794008-3.0.0en** Original text © 2015 GeoMax AG, Widnau, Switzerland

> **GeoMax AG** www.geomax-positioning.com

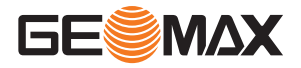